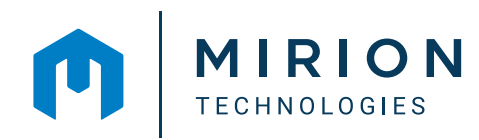

COMPLET ET PERSONNALISABLE

**Genie™**

Cover Page Peak<br>Analysis Analysis<br>Details Nuclide<br>Results nie Spectroscopy SAMPLE DETAILS ed 11/6/2019 7:28:16 AM Acquisition ...<br>Live Time 3600.00 seconds 19-009 **Dead Time** 1.73% **Sample Description**<br>7mm Filter Shelf 2 **Report Date** 5/4/2023 1:26:01 PM 47MMFS2 chccuum<br>ChGENIE2K\CAMEILES\Sample\_19-009.CNI 1.00 Unit 7/1/2019 12:00:00 PM SAMPLE\_19-009.CNF Live Time : 3600,000 sec<br>Real Time : 3663,560 sec<br>Start: 1: 31 0.0(kw)<br>Stop : 8392:2047,5(kwy)<br>Aco, 57art :Ned Nov : 0.07:28:16.2019

**Suite logicielle de spectrométrie**

**La suite logicielle Genie Spectroscopy fournit les fonctionnalités logicielles de base pour un système de spectrométrie gamma ou alpha complet, de haute qualité et puissant.** 

La suite comprend une acquisition de données robuste, un affichage spectral interactif et des rapports de résultats, ainsi que des algorithmes d'analyse éprouvés dans l'industrie pour des résultats défendables sur l'activité des radionucléides et les limites de décision.

La suite Genie Spectroscopy et le logiciel GenieLite™ sont disponibles en modèles à entrée unique et à entrées multiples. Les modèles à entrées multiples offrent une prise en charge indépendante de plusieurs systèmes de détection, ce qui permet aux utilisateurs d'effectuer des comptages indépendants sur plusieurs détecteurs simultanément. Les capacités d'acquisition et d'analyse sont étroitement intégrées, offrant un affichage de mise à jour spectrale en temps réel et un fonctionnement simple de diverses opérations de comptage. Ces opérations peuvent être effectuées à la demande ou incorporées dans des flux de travail exécutés automatiquement. Les résultats d'analyse peuvent être visualisés soit sur l'écran intégré, soit dans une fenêtre séparée (idéale pour les systèmes à plusieurs moniteurs), ce qui permet d'examiner le spectre tout en analysant minutieusement les résultats reportés. Les rapports comprennent désormais des fonctions interactives axées sur l'utilisateur, qui feront évoluer la manière dont les spectroscopistes procèdent à l'examen des données.

## AVANTAGES

- Acquisition et analyse de données intégrées
- Prise en charge indépendante de plus de 250 entrées de détecteurs
- ◆ Mise en réseau d'analyseur multicanal (MCA)
- Options logicielles disponibles pour les applications spécifiques de spectrométrie
- ◆ Qualifié pour Windows 11, Windows 10, Windows Server 2022 et Windows Server 2019
- Analyse complète des spectres gamma et alpha, y compris :
	- Étalonnages en énergie, en forme et en efficacité
	- Soustraction du bruit de fond, correction du pic de référence et pic du traceur
	- Correction de sommation des coïncidences vraies (cascade) brevetée : pics sommes
	- Compositeur de géométrie en 3 dimensions pour la définition et la visualisation interactives des paramètres de l'échantillon, du détecteur et des écrans
	- Calculs de l'activité minimale détectable (MDA), y compris en conformité avec la norme ISO 11929
- ◆ Rapports interactifs pour l'examen dynamique des données
- Possibilité d'examiner, d'ajuster ou d'ajouter/supprimer des pics dans des régions d'intérêt spécifiques
- Suivi des paramètres, rapports et évaluation des limites avec tests statistiques pour les comptages AQ/CQ
- Intégration de scripts Python® pour une automatisation accrue
- Interface de comptage simplifiée supplémentaire pour les applications de contrôles avec le logiciel Genie-FieldPro™.

Les algorithmes d'analyse de la suite Genie Spectroscopy offrent une capacité d'analyse complète des pics et des nucléides pour les spectres gamma obtenus à partir de n'importe quel type de détecteur gamma. En outre, des algorithmes d'analyse des spectres alpha sont inclus pour la spectrométrie alpha avancée. Les algorithmes d'analyse de Genie sont basés sur des méthodologies éprouvées depuis longtemps, approuvées et affinées, et comprennent des techniques d'analyse et d'étalonnage brevetées et performantes. L'exécution de l'analyse utilise les données résidant dans les fichiers de données de structure CAM (Configuration Access Method) propre à tous les systèmes de la famille Genie. Les résultats de chaque algorithme sont également stockés dans des fichiers CAM, ce qui fait du fichier de données résultant un enregistrement complet de l'ensemble de l'analyse. Cette méthode unique de stockage des données simplifie grandement l'administration du système, le transfert et l'archivage des données, ainsi que toute nouvelle analyse des spectres archivés à une date ultérieure. En outre, chaque algorithme est documenté en détail dans le manuel Genie Customization, ce qui facilite la traçabilité et la vérification indépendante des résultats.

#### INTERFACES UTILISATEUR GENIE / EXPÉRIENCE UTILISATEUR

La suite logicielle Genie Spectroscopy est une véritable boîte à outils d'applications qui permet aux utilisateurs de personnaliser l'expérience pour leurs opérations. L'application principale utilise une interface classique de type fenêtre qui fournit un accès direct aux fonctions du système telles que le contrôle de l'acquisition, l'affichage spectral et les étapes d'analyse. Une seule fenêtre permet de contrôler l'acquisition et l'analyse de plusieurs entrées en même temps.

Plus de 250 sources de données (toute combinaison d'entrées de détecteur actif et de fichiers spectraux précédemment acquis) peuvent être activées dans la fenêtre Spectrométrie en même temps. Elles peuvent être affichées une par une pour un examen détaillé, ou par huit maxiumum qui peuvent être affichées simultanément avec des mises à jour spectrales en direct (figure 1).

2 │ GENIE™ SPECTROSCOPY SUITE LOGICIELLE MIRION.COM

L'affichage du spectre peut être affiné à l'aide d'une fenêtre secondaire LOUPE ou Zooming, de la possibilité de superposer et d'ajuster l'échelle de deux spectres à l'aide de la fonction COMPARAISON, de la création par code couleur de régions d'intérêt et du calcul dynamique à l'écran des détails du spectre à l'aide de marqueurs et du placement du curseur. Avec la suite Genie Spectroscopy, l'application Interactive Peak Fit (IPF) permet un examen puissant des régions d'intérêt, pic par pic, et offre la possibilité d'affiner et d'améliorer la qualité de chaque ajustement de pic. L'application Genie-FieldPro, désormais disponible avec la suite Genie Spectroscopy, offre une interface simplifiée pour les applications de routine de comptage d'échantillons ou de contrôle.

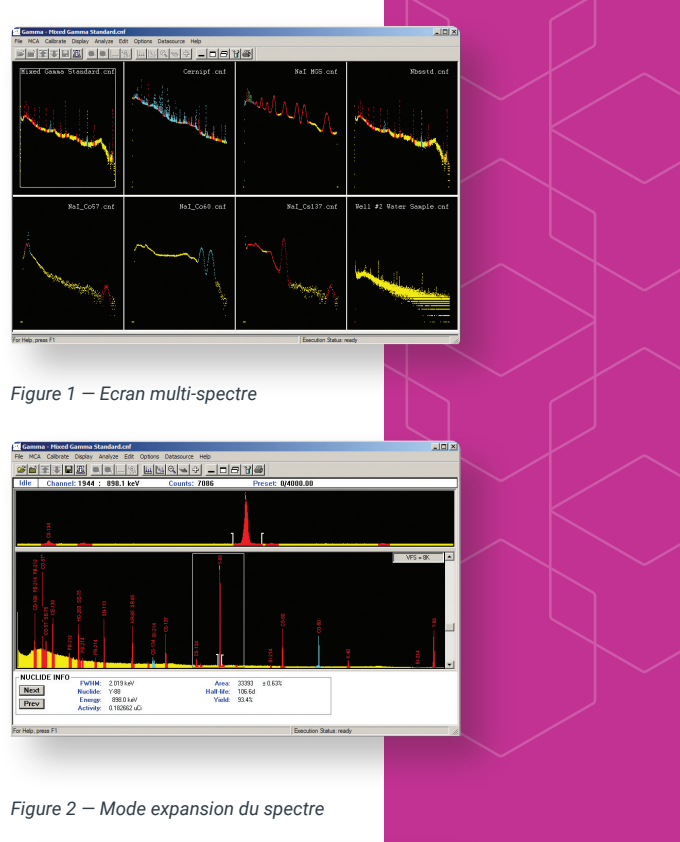

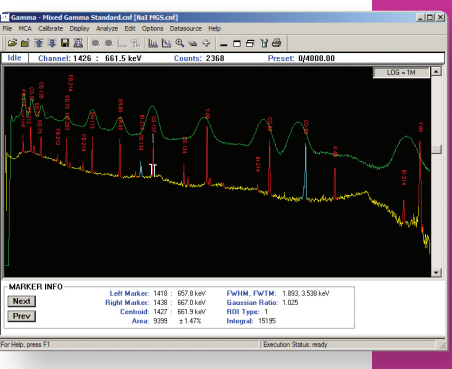

Pour optimiser l'expérience de l'application Genie, les utilisateurs peuvent activer/désactiver le panneau de commande (pour gérer rapidement les fonctions de démarrage/ arrêt et d'effacement), l'affichage de l'état (pour fournir des informations en temps réel sur la source de données actuelle, qu'il s'agisse d'informations sur l'échantillon, de paramètres sur la région d'intérêt ou de statistiques sur le temps de comptage de l'acquisition) et les icônes de la barre d'outils. Les icônes de la barre d'outils peuvent être configurées pour permettre des opérations d'un seul clic sur des étapes complexes ou pour afficher l'étiquetage des icônes afin de faciliter la familiarisation et la formation. L'affichage du spectre par défaut est en jaune, en canaux, sur fond noir, à fort contraste, qui peut être personnalisé par l'utilisateur.

Pour afficher des informations sur les radionucléides dans la fenêtre spectrale, l'option Interactive Peak Labeling (étiquetage interactif des pics) peut être activée pour étiqueter chaque pic avec le nucléide associé à partir d'une identification provisoire du nucléide dans une bibliothèque de nucléides sélectionnée, ou à partir des résultats de l'analyse spectrale complète. En sélectionnant le pic, on obtient l'aire du pic, l'activité et la ligne d'émission. Avec le mode d'identification interactive des nucléides (Interactive NID), l'utilisateur peut placer son curseur sur le pic qui l'intéresse et le nucléide, l'énergie, l'abondance et la demi-vie s'affichent instantanément. Une liste permet à l'utilisateur de sélectionner manuellement des nucléides alternatifs triés par énergie ou par nom de nucléide. Il est possible de visualiser les lignes d'émission de confirmation (si elles existent) pour faciliter l'identification du nucléide (figure 7).

Les analyses peuvent être effectuées en mode manuel étape par étape, ou un fichier de séquence d'analyse (ASF) complet peut être défini et exécuté pour les opérations de routine. En mode manuel, des algorithmes d'analyse individuels, tels que la localisation des pics ou l'aire des pics, peuvent être appliqués au spectre par sélection dans le menu. L'écran de configuration associé à l'algorithme sélectionné est présenté, ce qui permet à l'utilisateur de modifier les paramètres d'analyse avant d'exécuter cette phase.

L'éditeur de séquence d'analyse permet de définir une séquence d'analyse. La séquence peut consister en une série de commandes d'acquisition, d'algorithmes d'analyse et d'étapes de création de rapports, avec leurs définitions de paramètres et leurs réglages d'analyse. Elle peut également incorporer des étapes de script pour des fonctionnalités allant au-delà des opérations standard de Genie. Lorsque la séquence d'analyse est enregistrée, elle apparaît dans le menu déroulant Analyse et peut être utilisée immédiatement. La séquence d'analyse peut également être assignée à une touche de raccourci ou à une icône pour une utilisation en un seul clic (figure 8).

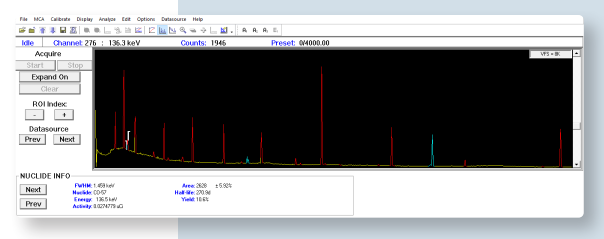

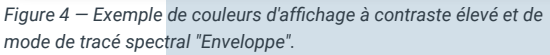

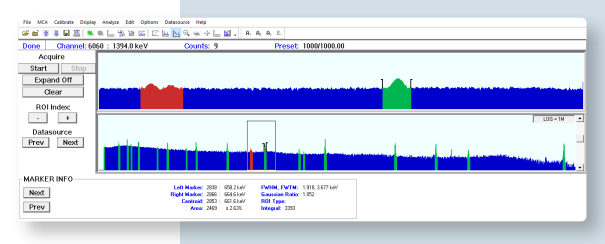

*Figure 5 — Exemple de couleurs d'affichage vives et de mode de tracé spectral "Rempli".* 

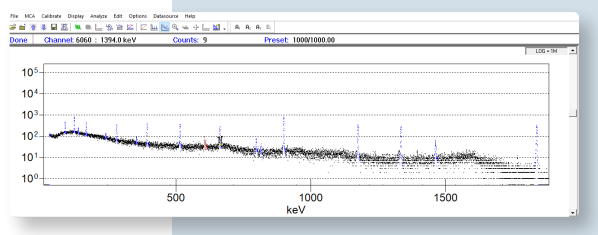

*Figure 6 — Exemple d'affichage scientifique et de mode de tracé spectral "Complet".* 

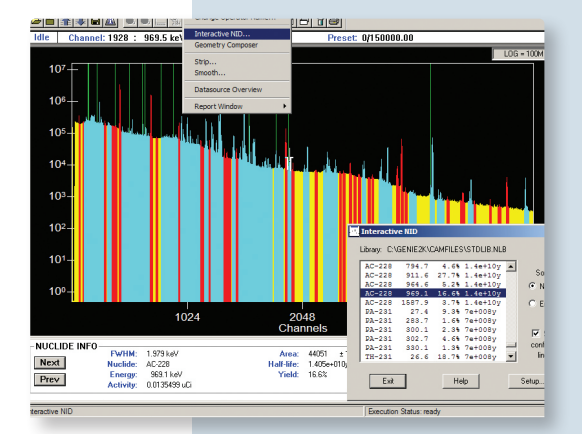

*Figure 7 — Identification interactive des nucléides*

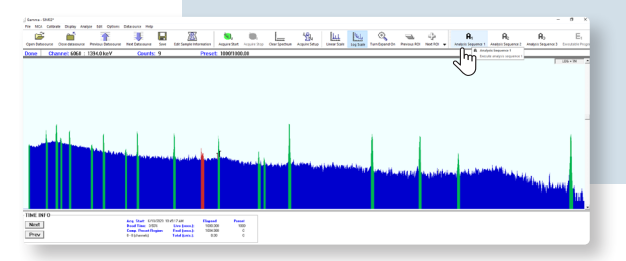

*Figure 8 — Illustration du lancement d'un fichier de séquence d'analyse à partir de la barre d'outils pour des opérations en un seul clic. Remarque : les icônes de la barre d'outils ont été réglées sur le mode "Large ICONS" et les étiquettes de texte de la barre d'outils ont été activées.*

#### EXAMEN DES RÉSULTATS ET RAPPORTS

Nouveauté de la version 4.0, les rapports interactifs Genie ont été développés en pensant aux spectroscopistes. Ces rapports présentent un style et une mise en page propres et faciles à lire, garantissant une lecture claire pour les utilisateurs examinateurs de données et les scientifiques qui utilisent les rapports pour valider les résultats, analyser les informations, le tout rapidement. La caractéristique la plus intéressante est l'intégration de l'affichage interactif de l'ajustement des pics, accessible directement à partir de la ligne d'énergie répertoriée dans le rapport, ce qui permet aux utilisateurs de valider rapidement la qualité de l'ajustement des pics.

#### **Les rapports sont organisés en cinq sections principales :**

**1) Page de couverture :** fournit des informations sur l'échantillon, une image du spectre, preuve visuelle du comptage et un champ de signature facultatif.

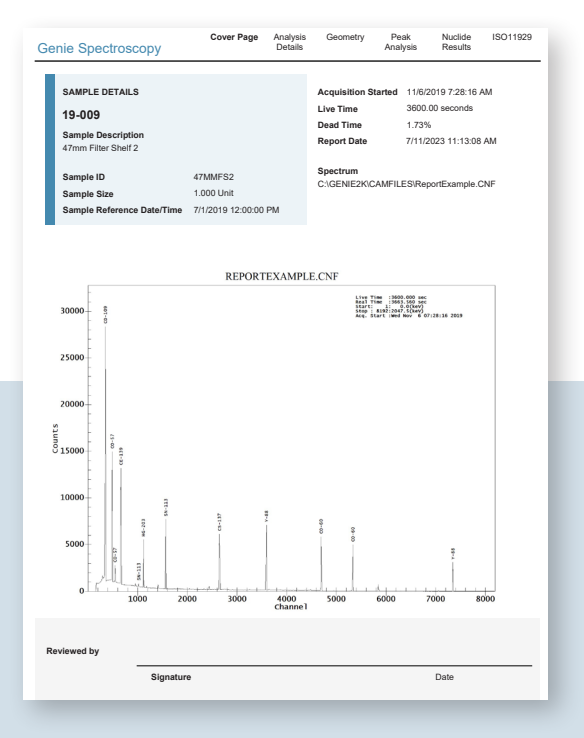

*Figure 9 — Page de couverture*

#### **2) Page de détails sur le comptage et l'analyse :**

fournit un enregistrement des paramètres MCA, des étalonnages appliqués, des bibliothèques utilisées et des algorithmes d'analyse exécutés, assurant la traçabilité d'un comptage d'échantillons et d'une analyse effectuée.

| <b>Analysis Details</b>                                               | Cover Page                                                      | Analysis<br>Details | Geometry | Peak<br>Analysis | Nuclide<br>Results | ISO11929     |
|-----------------------------------------------------------------------|-----------------------------------------------------------------|---------------------|----------|------------------|--------------------|--------------|
| <b>Hardware Settings</b>                                              |                                                                 |                     |          |                  |                    |              |
| MCA                                                                   | Lynx 13002829                                                   |                     |          |                  |                    |              |
| Number of Channels                                                    | 8192                                                            |                     |          |                  |                    |              |
| <b>High Voltage</b>                                                   | 3000 V                                                          |                     |          |                  |                    |              |
| Gain Settings                                                         | 3.91                                                            |                     |          |                  |                    |              |
| Rise Time                                                             | 10.80 µs                                                        |                     |          |                  |                    |              |
| Flat Top                                                              | $1.20 \ \mu s$                                                  |                     |          |                  |                    |              |
| LLD<br>Coincidence Mode                                               | 2.00<br>None                                                    |                     |          |                  |                    |              |
|                                                                       |                                                                 |                     |          |                  |                    |              |
| <b>Count Prerequisites</b>                                            |                                                                 |                     |          |                  |                    |              |
| <b>Energy Calibration Date</b>                                        | 10/30/2019 10:09:23 AM                                          |                     |          |                  |                    |              |
| Energy Model                                                          | -2.393E-01 + 2.500E-01"ch                                       |                     |          |                  |                    |              |
| FWHM Model (Legacy)                                                   | 5.230E-01 + 3.179E-02*/En                                       |                     |          |                  |                    |              |
| Low Tail Model                                                        | 7.769E-01 + 6.630E-04*En                                        |                     |          |                  |                    |              |
| Efficiency Calibration Date                                           | 4/25/2023 1:21:24 PM                                            |                     |          |                  |                    |              |
| Geometry                                                              | 7M MILLIPORE SH2                                                |                     |          |                  |                    |              |
| Efficiency                                                            | Interpol                                                        |                     |          |                  |                    |              |
| Analysis Summary<br>Cascade Summing Correction<br>performed?          | Yes                                                             |                     |          |                  |                    |              |
| Area Correction                                                       | C:\GENIE2K\CAMFILES\BKG_LYNX2825_60Hr.CNF                       |                     |          |                  |                    |              |
| Geometry Composer                                                     | C:\GENIE2K\isocs\data\GEOMETRY\Laboratory\47mmFilter shelf2.geo |                     |          |                  |                    |              |
| Nuclide Identification                                                | C:\GENIE2K\CAMFILES\STDLIB.NLB                                  |                     |          |                  |                    |              |
| <b>Analysis Steps</b>                                                 |                                                                 |                     |          |                  |                    |              |
| Acquisition                                                           | 11/6/2019 7:28:16 AM                                            |                     |          |                  |                    |              |
| Peak Locate                                                           | I Inidentified 2nd Diff                                         |                     |          |                  |                    |              |
| Peak Area                                                             | Sum / Non-Linear LSQ Fit                                        |                     |          |                  |                    |              |
| Area Correction                                                       | Std. Bkg. Subtract<br>Standard - Interpol                       |                     |          |                  |                    |              |
| Efficiency Correction<br>Nuclide Identification                       | NID w/ Interf. Corr.                                            |                     |          |                  |                    |              |
| Detection Limits                                                      | ISO11929 MDA                                                    |                     |          |                  |                    |              |
|                                                                       |                                                                 |                     |          |                  |                    |              |
|                                                                       |                                                                 |                     |          |                  |                    |              |
|                                                                       |                                                                 |                     |          |                  |                    |              |
|                                                                       |                                                                 |                     |          |                  |                    |              |
| REPORT FILE: C:\GENIE2K\REPFILES\ReportExample20230828T161202.rpt     |                                                                 |                     |          |                  | Genie Spectroscopy |              |
| REPORT GENERATED: 7/11/2023 11:13:08 AM                               |                                                                 |                     |          |                  |                    |              |
| SAMPLE ID: 47MMFS2   FILE PATH: C:/GENIE2K/CAMFILES/ReportExample.CNF |                                                                 |                     |          |                  |                    | Page 2 of 11 |

*Figure 10 — Page de détails sur le comptage et l'analyse*

**3) Page sur la géométrie :** comprend un schéma du modèle ISOCS™ ou LabSOCS™ (si la sommation en cascade ou l'efficacité ISOCS a été réalisée) et les triplets d'efficacité associés à l'analyse.

|                    | Geometry                 |                                         |                                                                   | Cover Page                                   |       | Analysis<br>Details                                  | Geometry         | Peak<br>Analysis                                                  | Nuclide<br>Results                             | ISO11929                          |
|--------------------|--------------------------|-----------------------------------------|-------------------------------------------------------------------|----------------------------------------------|-------|------------------------------------------------------|------------------|-------------------------------------------------------------------|------------------------------------------------|-----------------------------------|
| Header             |                          |                                         |                                                                   |                                              |       |                                                      |                  |                                                                   |                                                |                                   |
|                    | Geometry File            |                                         |                                                                   |                                              |       | C:\GENIE2K\isocs\data\GEOMETRY\47mmFilter shelf2.geo |                  |                                                                   |                                                |                                   |
|                    | Description              |                                         |                                                                   | 47m Millipore SH2                            |       |                                                      |                  |                                                                   |                                                |                                   |
|                    | Comment                  |                                         |                                                                   |                                              |       | 47m Millipore Filter in plastic hoder on SH2         |                  |                                                                   |                                                |                                   |
|                    | Template                 |                                         | <b>CYLINDER</b>                                                   |                                              |       |                                                      |                  |                                                                   |                                                |                                   |
|                    | Beaker                   |                                         |                                                                   |                                              |       |                                                      |                  |                                                                   |                                                |                                   |
|                    | Detector                 |                                         |                                                                   | Dia=65mm Coaxial                             |       |                                                      |                  |                                                                   |                                                |                                   |
|                    | Environment              |                                         |                                                                   |                                              |       |                                                      |                  | Temperature = 22 C, Pressure = 760 mm.Hg, Relative Humidity = 30% |                                                |                                   |
|                    | Integration              |                                         |                                                                   |                                              |       | Convergence = 1%, MRPDN=24=16 CRPN=24=16             |                  |                                                                   |                                                |                                   |
|                    | <b>Dimensions</b>        |                                         |                                                                   |                                              |       |                                                      |                  | <b>CYLINDER</b>                                                   |                                                | SIDE WALL<br>Inside diam: 41.2413 |
| Parameters         |                          | $D.1$ (mm)                              | $D.2$ (mm)                                                        |                                              |       | Material Density Concentration                       |                  | <b>Simplified</b><br><b>Circular Plane</b>                        |                                                |                                   |
| Side Walls         |                          | 1.000                                   | 47.000                                                            | acrylic                                      | 1.170 |                                                      |                  |                                                                   | SAMPLE: 433                                    |                                   |
| <b>Bottom Wall</b> |                          | 1.500                                   |                                                                   | acrylic                                      | 1.170 | $\sim$                                               |                  | ROTTOM WHALE 42.5                                                 |                                                |                                   |
| Sample             |                          | 0.140                                   |                                                                   | cellulos                                     | 0.450 | 1,000                                                |                  |                                                                   | ARSOFAERD: 45.1                                |                                   |
| Absorber1          |                          | 3.000                                   |                                                                   | acrylic                                      | 1.170 |                                                      |                  |                                                                   | ABSCORERS: 44.1                                | as t                              |
| Absorber2          |                          | 8.750                                   |                                                                   | acrylic                                      | 1.170 |                                                      |                  |                                                                   | Detector                                       | SOURCE BETECTOR                   |
|                    | Source-Detector          | 50.500                                  |                                                                   |                                              |       |                                                      |                  |                                                                   |                                                |                                   |
|                    | Nuclide                  | Energy<br>(keV)                         |                                                                   | <b>Peak Efficiency</b><br>(Eff ± %)          |       | Nuclide                                              | Energy<br>(keV)  |                                                                   | <b>Peak Efficiency</b><br>$(Eff \pm \% )$      |                                   |
|                    |                          | 59.50                                   |                                                                   | $1.759E-02 \pm 10.0$                         |       |                                                      | 391.69           |                                                                   | $1.423E - 02 \pm 8.0$                          |                                   |
|                    |                          | 60.00                                   |                                                                   | $1.794E-02 \pm 10.0$                         |       |                                                      | 500.00           |                                                                   | $1.181E - 02 \pm 6.0$                          |                                   |
|                    |                          |                                         |                                                                   |                                              |       |                                                      |                  |                                                                   |                                                |                                   |
|                    |                          |                                         |                                                                   |                                              |       |                                                      |                  |                                                                   |                                                |                                   |
|                    |                          | 80.00                                   |                                                                   | $2.519E-02 \pm 10.0$                         |       |                                                      | 661.65           |                                                                   | $9.546E - 03 \pm 6.0$                          |                                   |
|                    |                          | 88.03<br>100.00                         |                                                                   | $2.654E-02 \pm 10.0$<br>$2.785E-02 \pm 10.0$ |       |                                                      | 700.00<br>898.02 |                                                                   | $9.146E - 03 \pm 6.0$<br>$7.610E - 03 \pm 6.0$ |                                   |
|                    |                          | 122.06                                  |                                                                   | $2.821E-02 \pm 10.0$                         |       |                                                      | 1000.00          |                                                                   | $7.051E-03 \pm 4.0$                            |                                   |
|                    |                          | 150.00                                  |                                                                   | $2.676E - 02 \pm 10.0$                       |       |                                                      | 1173.22          |                                                                   | 6.320E-03+4.0                                  |                                   |
|                    |                          | 165.85                                  |                                                                   | $2.576F - 02 + 8.0$                          |       |                                                      | 1332.49          |                                                                   | 5 806F-03 + 4 0                                |                                   |
|                    |                          | 200.00                                  |                                                                   | $2.334E - 02 \pm 8.0$                        |       |                                                      | 1400.00          |                                                                   | $5.560E - 03 \pm 4.0$                          |                                   |
|                    |                          | 279.20                                  |                                                                   | $1.854E - 02 \pm 8.0$                        |       |                                                      | 1836.01          |                                                                   | $4.441E-03 \pm 4.0$                            |                                   |
|                    |                          | 300.00                                  |                                                                   | $1.762E - 02 \pm 8.0$                        |       |                                                      | 2000.00          |                                                                   | $4.150E - 03 \pm 4.0$                          |                                   |
|                    | Errors quoted at 1 sigma |                                         |                                                                   |                                              |       |                                                      |                  |                                                                   |                                                |                                   |
|                    |                          |                                         |                                                                   |                                              |       |                                                      |                  |                                                                   |                                                |                                   |
|                    |                          |                                         |                                                                   |                                              |       |                                                      |                  |                                                                   |                                                |                                   |
|                    |                          | REPORT GENERATED: 7/11/2023 11:13:08 AM | REPORT FILE: C:\GENIE2K\REPFILES\ReportExample20230828T161202.rpt |                                              |       |                                                      |                  |                                                                   | Genie Spectroscopy                             |                                   |

*Figure 11 — Page sur la géométrie*

**4) Page d'analyse des pics :** liste des valeurs, y compris la région d'intérêt, la résolution FWHM, l'aire du pic et les incertitudes, les comptes soustraits du bruit de fond et le seuil de décision. Le seuil de décision est un paramètre clé, car il fournit le nombre minimum de coups pour qu'un pic dans la région d'intérêt soit statistiquement significatif. Les colonnes peuvent être triées dynamiquement par l'entête de colonne, ce qui permet aux utilisateurs de trier par aire de pic, FWHM ou énergie.

| Peak                    | Peak<br>Centroid         | Energy<br>(keV)                                                              | Peak<br>Significance | ROI<br>(keV)                                                     | <b>FWHM</b><br>(keV) | Net Peak Area<br>$(\text{cnt} \pm \% )$ | Background<br>$(\text{cnts} \pm \%)$ | Critical level<br>(cnts) | Peak Efficiency<br>$(Eff \pm 26)$ |  |
|-------------------------|--------------------------|------------------------------------------------------------------------------|----------------------|------------------------------------------------------------------|----------------------|-----------------------------------------|--------------------------------------|--------------------------|-----------------------------------|--|
| 1                       | 164.98                   | 41.00                                                                        | 17.42                | $40.25 - 42.25$                                                  | 0.87                 | $2.473E+03 \pm 5.07$                    | 1.1.1                                | 1.892E+02                | $1.759E - 02 \pm 10.0$            |  |
| $\overline{2}$          | 353.09                   | 88.02                                                                        | 165.98               | $86.25 - 89.50$                                                  | 0.84                 | $9.684E + 04 \pm 0.41$                  | 2.807E+02 ± 3.65                     | 4 128F+02                | $2.653E - 02 \pm 10.0$            |  |
| $\overline{\mathbf{3}}$ | 489.25                   | 122.06                                                                       | 118.80               | 120.49 - 123.74                                                  | 0.88                 | $5.193E+04 \pm 0.62$                    | 1.1.1                                | 3717F+02                 | $2.821E-02 \pm 10.0$              |  |
| $\ddot{a}$              | 546.80                   | 136.44                                                                       | 35.94                | 134.99 - 137.99                                                  | 0.85                 | $6.410E+03 \pm 3.37$                    | $-111$                               | 3.295E+02                | $2.742E - 02 \pm 10.0$            |  |
| ĸ.                      | 664.45                   | 165.85                                                                       | 118.09               | 163 74 - 167 49                                                  | 0.96                 | $5.035F + 04 + 0.63$                    | 2.601E+01 + 275.26                   | 3 542F+02                | $2.576F - 02 + 8.0$               |  |
| n.                      | 1021.70                  | 255.15                                                                       | 14.62                | 253.97 - 256.72                                                  | 1.07                 | $1.551F + 03 + 8.06$                    | $-111$                               | 1952E+02                 | $1.973F,02 + R.0$                 |  |
| $\overline{t}$          | 1117 95                  | 279.21                                                                       | <b>84.76</b>         | 276.97 - 280.97                                                  | 102                  | $2.226F + 04 + 0.93$                    | 1.1.1                                | 2.385E+02                | 1854F-02 + 8.0                    |  |
| 8                       | 1568.06                  | 391.72                                                                       | 109.37               | 389.45 - 393.95                                                  | 1.13                 | $3.559E + 04 \pm 0.64$                  | $-111$                               | 2 123E+02                | $1.422E - 02 \pm 8.0$             |  |
| 9                       | 2648.21                  | 661.72                                                                       | 103.17               | 658.91 - 664.16                                                  | 1.31                 | $3.302E + 04 \pm 0.65$                  | 5.373E+01 + 2.05                     | 1.828E+02                | $9.545E - 03 + 6.0$               |  |
| 10                      | 3593.71                  | 898.06                                                                       | 116.38               | 895.13 - 900.88                                                  | 1.46                 | $4.292E + 04 \pm 0.54$                  | $-111$                               | 1707E+02                 | $7.610E - 03 \pm 6.0$             |  |
| 11                      | 4694.41                  | 1173.19                                                                      | 109.30               | 1169 84 - 1176 34                                                | 1.65                 | $4.037E + 04 \pm 0.54$                  | 1655E+01 + 28.91                     | 1.309E+02                | $6.320E - 03 \pm 4.0$             |  |
| 12                      | 5331.53                  | 1332.45                                                                      | 104.41               | 1329.07 - 1335.57                                                | 1.70                 | $3.645E+04 \pm 0.55$                    | 8.337E+00 ± 25.98                    | $9.464E + 01$            | $5.806E - 03 \pm 4.0$             |  |
| 13                      | 7345.56                  | 1835.88                                                                      | 86.03                | 1831.99 - 1839.49                                                | 2.03                 | $2.662E+04 \pm 0.62$                    | $-1111$                              | 4.694E+01                | $4.441E-03 \pm 4.0$               |  |
|                         | Errors cucted at 1 sigma |                                                                              |                      |                                                                  |                      |                                         |                                      |                          |                                   |  |
|                         | F = Fitted singlet       | M = First peak in a multiplet region<br>m = Other peak in a multiplet region |                      |                                                                  |                      |                                         |                                      |                          |                                   |  |
|                         |                          |                                                                              |                      | REPORT FILE: C/GENIE2K/REPFILES/ReportExample20230828T161202.rpt |                      |                                         |                                      |                          | Genie Spectroscopy                |  |

*Figure 12 — Page d'analyse des pics*

Parmi les autres fonctionnalités, on trouve un drapeau « Review Required » que les utilisateurs peuvent apposer sur n'importe quel nucléide et des liens rapides pour naviguer facilement dans les sections. Les rapports peuvent être exportés vers Excel, Word, PDF et d'autres applications tierces à partir de la barre de menu, et personnalisés à l'aide de l'outil d'édition intégré Genie Stimulsoft Engine.

Genie 4.0 continuera à prendre en charge les anciens modèles de rapport Genie 2000, qui ont été utilisés pour des milliers d'analyses. Ces modèles de rapport produisent un fichier ASCII délimité qui est facile à facile à lire et à analyser dans d'autres applications, ou au format PDF ou sur une imprimante physique.

**5) Page des résultats des nucléides :** fournit un résumé concis des activités des nucléides et des LD (MDA) pour les nucléides identifiés et ceux de la bibliothèque. Les entrées de nucléides peuvent être développées pour révéler les résultats associés aux lignes d'émission respectives, fournissant les données les plus pertinentes pour un examen de haute qualité des résultats rapportés. Chaque colonne peut être triée par n'importe quel en-tête, et les résultats d'incertitude peuvent être basculés entre les incertitudes en pourcentage et les incertitudes absolues. Les utilisateurs peuvent inspecter toute ligne d'émission (qu'elle soit identifiée ou non) en cliquant sur l'énergie dans le rapport, ce qui lance directement Genie Interactive Peak Fit à l'énergie sélectionnée.

| <b>Nuclide Results</b>                                                         |                          |                                         | Cover Page                                                                           | Analysis<br>Details         | Geometry                               | Peak<br>Analysis        | Nuclide<br><b>Results</b> | ISO11929        |
|--------------------------------------------------------------------------------|--------------------------|-----------------------------------------|--------------------------------------------------------------------------------------|-----------------------------|----------------------------------------|-------------------------|---------------------------|-----------------|
| Analysis Library: C:\GENIE2K\CAMFILES\STDLIB.NLB<br>Total Library Nuclides 109 |                          |                                         | ISOCS Geometry File: C:\GENIE2K\isocs\data\GEOMETRY\Laboratory\47mmFilter shelf2.geo |                             |                                        |                         |                           |                 |
|                                                                                |                          |                                         |                                                                                      |                             |                                        |                         |                           |                 |
| <b>Identified Nuclides</b>                                                     |                          |                                         | 9                                                                                    |                             |                                        |                         |                           |                 |
| Nuclide                                                                        | <b>NID</b><br>Confidence |                                         | Wt Mean Activity<br>$(Ba/Unit \pm \% )$                                              | Decision Level<br>(Ba/Unit) |                                        | <b>MDA</b><br>(Ba/Unit) |                           | Needs<br>Review |
| CO-57                                                                          | $\ddot{}$                | 1.00                                    | $8.388E + 02 \pm 7.31$                                                               |                             | 5.937E+00                              | 1.225E+01               |                           |                 |
| $CO-60$                                                                        | $\ddot{}$                | 1.00                                    | $1.901E + 03 \pm 2.85$                                                               |                             | 4906F+00                               | 9 994F+00               |                           |                 |
| <b>SE-75</b>                                                                   | $X +$                    | 0.34                                    | $\sim$                                                                               |                             | 1.378E+01                              | 2.819E+01               |                           |                 |
| Energy<br>(keV)                                                                |                          | Intensity<br>(96)                       | <b>Line Activity</b><br>$(Bq/Unit \pm \% )$                                          | Coinc, Corr.                | <b>Decision Threshold</b><br>(Bq/Unit) | Line MDA<br>(Bq/Unit)   |                           |                 |
| 96.73                                                                          |                          | 3.41                                    |                                                                                      | 0.964                       | 2.372E+02                              | 4.893E+02               |                           |                 |
| $121.11$ <sup>*</sup>                                                          |                          | 16.70                                   | $6.676E+03 \pm 10.69$                                                                | 0.961                       | 9597F+01                               | 1.984E+02               |                           |                 |
| 136.00*                                                                        |                          | 59.20                                   | $2.391E+02 \pm 11.43$                                                                | 0.962                       | 1872F+01                               | 3.878E+01               |                           |                 |
| 198.60                                                                         |                          | 1.45                                    |                                                                                      | 1.000                       | 4.986E+02                              | 1.019E+03               |                           |                 |
| 264.65                                                                         |                          | 59.80                                   |                                                                                      | 0.961                       | 1.378E+01                              | 2.819E+01               |                           |                 |
| 279.53*                                                                        |                          | 25.20                                   | $2.852E+03 \pm 8.15$                                                                 | 0.973                       | 6.200E+01                              | 1.266E+02               |                           |                 |
| 303.91                                                                         |                          | 1.32                                    |                                                                                      | 0.908                       | 6.508E+02                              | 1.332E+03               |                           |                 |
| 400.65<br>Y-88                                                                 |                          | 11.40                                   | $\sim$                                                                               | 1 253                       | 5895F+01                               | 1209F+02                |                           |                 |
| CD-109                                                                         | $\ddot{}$                | 0.99<br>1.00                            | $3.969E + 03 \pm 3.36$<br>$3.299E+04 \pm 10.44$                                      |                             | 7.003E+00<br>1.410E+02                 | 1.447E+01<br>2.916E+02  |                           |                 |
| SN-113                                                                         |                          | 0.99                                    | $2.348E+03 \pm 6.80$                                                                 |                             | 1.380E+01                              | 2.827E+01               |                           |                 |
| CS-137                                                                         |                          | 1.00                                    | $1.138E + 03 \pm 6.04$                                                               |                             | 6.314E+00                              | 1.285E+01               |                           |                 |
| CE-139                                                                         | ÷                        | 1.00                                    | $1.288E + 03 \pm 8.03$                                                               |                             | 9.553E+00                              | 1.951E+01               |                           |                 |
| <b>HG-203</b>                                                                  |                          | 0.96                                    | $2.889E+03 \pm 8.12$                                                                 |                             | 3.095E+01                              | 6.337E+01               |                           |                 |
| Unidentified Library Nuclides                                                  |                          |                                         | 100                                                                                  |                             |                                        |                         |                           |                 |
| Nuclide                                                                        |                          | Decision Level<br>(Bq/Unit)             | <b>MDA</b><br>(Bq/Unit)                                                              |                             |                                        |                         |                           | Needs<br>Review |
| <b>BF-7</b>                                                                    |                          | $\overline{a}$                          | --                                                                                   |                             |                                        |                         |                           |                 |
| NA-22                                                                          |                          |                                         | --                                                                                   |                             |                                        |                         |                           |                 |
| <b>NA-24</b>                                                                   |                          | $\overline{\phantom{a}}$                | ---                                                                                  |                             |                                        |                         |                           |                 |
| CL-38                                                                          |                          |                                         |                                                                                      |                             |                                        |                         |                           |                 |
| $K-40$                                                                         |                          | 9.204E+01                               | 1.862E+02                                                                            |                             |                                        |                         |                           |                 |
| AR-41                                                                          |                          |                                         |                                                                                      |                             |                                        |                         |                           |                 |
| $K-42$                                                                         |                          | $\overline{\phantom{a}}$                | ---                                                                                  |                             |                                        |                         |                           |                 |
| <b>SC-46</b>                                                                   | $\ddot{}$                | 1.851E+01                               | 3.768E+01                                                                            |                             |                                        |                         |                           |                 |
|                                                                                |                          |                                         | REPORT FILE: C:\GENIE2K\REPFILES\ReportExample20230828T161202.rpt                    |                             |                                        |                         | Genie Spectroscopy        |                 |
|                                                                                |                          | REPORT GENERATED: 7/11/2023 11:13:08 AM |                                                                                      |                             |                                        |                         |                           |                 |

*Figure 13 — Page de résultats des nucléides*

#### STOCKAGE D'INFORMATIONS

Les méthodes uniques utilisées pour le stockage des informations représentent l'un des points forts de la plateforme Genie. Plutôt que d'utiliser une série de fichiers au format fixe pour les données, les étalonnages, les résultats, etc., le logiciel utilise un fichier unique extensible pour stocker toutes les informations relatives au système et aux échantillons individuels. Les fichiers sont accessibles bia les fichiers CAM, format interne à l'architecture Genie. L'accès aux données dans l'environnement de lots est géré par un ensemble de commandes qui lisent/écrivent les données CAM par un nom de variable défini. La structure du fichier CAM permet d'examiner et d'analyser les spectres archivés tout aussi facilement que des données de comptage en direct. Chaque fichier contient des informations d'en-tête d'échantillon, des données spectrales, des informations d'étalonnage, des paramètres d'analyse, des résultats d'analyse intermédiaires et finaux, des paramètres de configuration de traitement du signal (lorsque des composants programmables sont utilisés) et la bibliothèque d'analyse utilisée. Avec ces informations disponibles dans une structure de données unique, l'utilisateur peut facilement revoir les anciennes analyses d'échantillons sans se soucier de faire correspondre les versions correctes des différents fichiers de support. La qualité, l'intégrité et la vérifiabilité du système sont maximisées.

## PRISE EN CHARGE DU MATÉRIEL D'ACQUISITION

La suite Genie Spectroscopy et les applications GenieLite prennent en charge différents matériels d'acquisition pour une large gamme d'applications. Le logiciel est conçu de telle sorte que le matériel d'acquisition spécifique soit transparent pour l'utilisateur qui se réfère simplement à une entrée donnée par nom de détecteur, sans tenir compte du périphérique MCA physique.

La prise en charge de l'acquisition PHA et MCS est fournie pour les analyseurs MCA Mirion suivants :

- Lynx-II® et Lynx® analyseurs numériques de spectres
- Osprey® embase avec analyseur MCA
- InSpector™ 2000 MCA portable
- Multiport II™ MCA
- Aegis™ spectromètre portable HPGe
- Falcon 5000® détecteur portable de radionucléides basé sur HPGe
- Alpha Analyst™ spectromètre alpha intégré

Le cas échéant, les modes de comptage par coïncidence/anticoïncidence, le contrôle du passeur d'échantillons et d'autres fonctionnalités avancées sont également pris en charge. Veuillez consulter les fiches techniques de chaque appareil pour plus de détails.

Un utilitaire distinct est utilisé pour identifier et configurer initialement l'entrée MCA afin de faciliter la communication avec le système de détection. Plusieurs définitions de configuration MCA peuvent être enregistrées pour le même MCA en fonction de son utilisation dans une application de comptage particulière. Cela permet à l'utilisateur de définir des ensembles très spécifiques de paramètres de fonctionnement associés à différents types d'applications.

### PRISE EN CHARGE RÉSEAU

La prise en charge réseau existe dans le logiciel Genie à plusieurs niveaux. Le logiciel Genie se connecte aux analyseurs MCA pris en charge à la fois via Ethernet et via USB. Les analyseurs MCA Ethernet permettent à l'analyseur et à l'électronique de traitement du signal associée d'être connectés directement à un réseau, permettant ainsi l'acquisition de données à distance sans dépendre d'ordinateurs intermédiaires.

De plus, les applications Genie sur plusieurs ordinateurs peuvent être mises en réseau pour partager à la fois des informations et un accès aux ressources de l'analyseur MCA. Cela permet à une entrée d'être contrôlée par un ordinateur autre que celui auquel elle est connectée. Par exemple, dans la figure 14, le système Genie 1 peut contrôler l'acquisition et l'analyse pour le MCA directement connecté au système Genie 2.

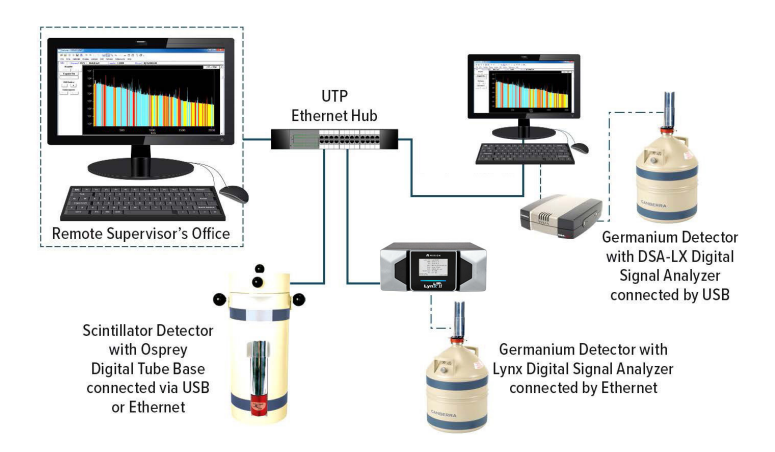

*Figure 14 — Illustration des capacités de connectivité réseau pour les applications Genie*

#### Energy Calibration - Full

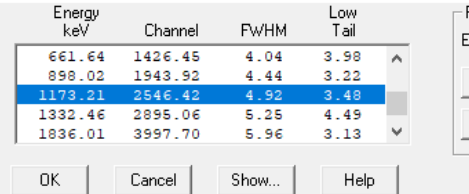

 $\times$ <sup>b</sup>eak Edits  $\boxed{1173.21}$  keV Accept nergy: Delete Cursor **Ref Pk** Markers Auto Use-results

*Figure 15 — Utilitaire d'étalonnage automatique pour associer les données du canal spectral avec l'énergie et la résolution.*

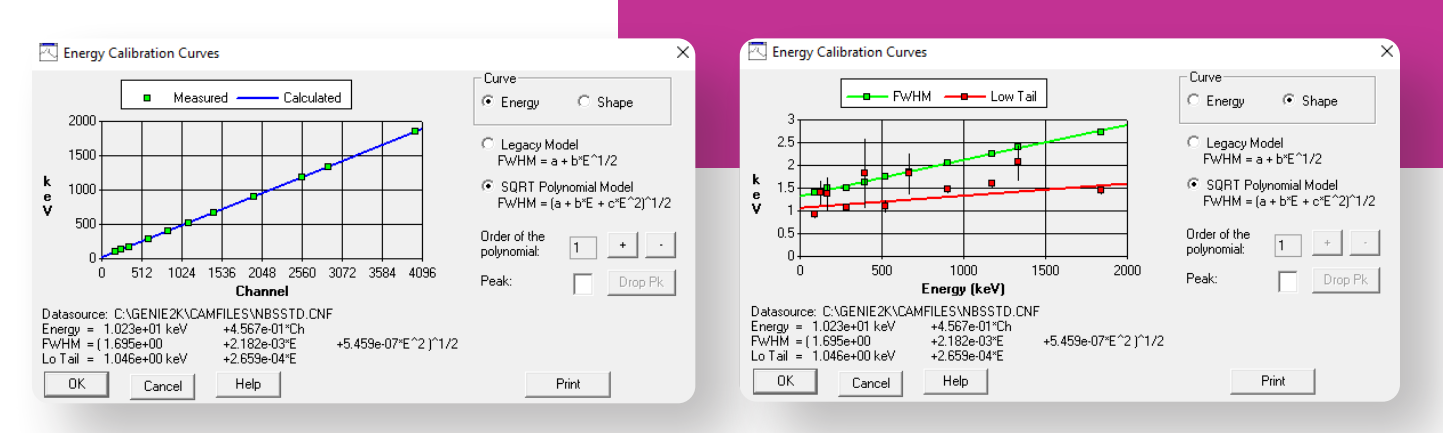

*Figure 16 — Écrans pour consulter et affiner les ajustements d'étalonnage pour énergie contre canal et forme (FWHM) contre énergie. Notez la possibilité de basculer entre les modes d'ajustement pour le FWHM*

Cette capacité d'accès multiple permet d'assembler une création d'un véritable système. Que le système utilise des MCA en réseau ou connectés localement, l'ordinateur d'un superviseur peut surveiller toutes les activités du laboratoire sans affecter le fonctionnement du laboratoire. L'acquisition peut être surveillée à distance et les échantillons problématiques peuvent être analysés par le superviseur sans quitter le bureau et sans perturber les opérations de la salle de comptage en cours.

### ÉTALONNAGES

La suite Genie Spectroscopy et le logiciel GenieLite offrent tous deux des fonctionnalités d'étalonnage des canaux en énergie, dde la résolution à mi-hauteur (FWHM) et d'étalonnage de déformation basse de la gauche des pics. Avec Genie 4.0, l'utilisateur a désormais le choix entre deux modèles pour l'étalonnage FWHM : une option d'ajustement originale et une option plus récente dont il a été démontré qu'elle présente la meilleure fidélité aux courbes de résolution du détecteur. La suite Genie Spectroscopy offre plusieurs options pour les étalonnages en efficacité, qui sont nécessaires pour quantifier les nucléides. Une routine d'étalonnage de pic sur total est également

incluse, qui est destinée aux corrections de pics sommes mais n'est plus nécessaire pour la mise en oeuvre des corrections de sommation en cascade dans le logiciel Genie.

Le processus d'étalonnage est simplifié à l'aide de fichiers de certificat créés avec l'éditeur de fichier certificat. Les fichiers de certificat dupliquent toutes les informations essentielles généralement fournies avec un étalon d'étalonnage – nucléide, taux d'émission, incertitudes, etc. En faisant correspondre ces informations aux pics trouvés dans le spectre après le comptage de l'étalon, l'étalonnage initial de l'énergie/ FWHM peut être simplifié tandis qu'un réétalonnage périodique peut être complètement automatisé.

L'étalonnage en efficacité est automatique. Un algorithme de recherche de pics localise et quantifie les pics, puis les associe aux taux d'émission connus (corrigés de la demi-vie) pour chaque raie afin de déterminer une courbe et une équation d'efficacité. Il s'agit de l'option d'étalonnage en efficacité basée sur le « fichier de certificat ».

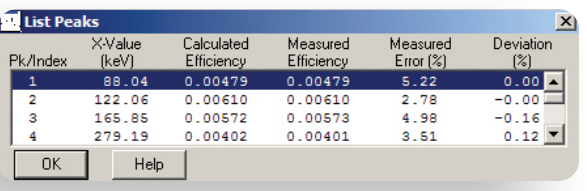

*Figure 17 – Écran pour consulter et affiner l'étalonnage en eff Notez la possibilité de sélectionner quatre options d'étalonna* efficacité différentes, d'ajuster l'ordre du polynôme et d'affiche *valeurs d'efficacité pour chaque pic d'étalonnage en efficacité.*

Assay date: 4/ 6/2018

 $\overline{\mathcal{C}}$  Nuclide

 $\overline{\bigcirc}$  None

**Custom Correlation Dialog** 

Comelation Strength<br>
59.5 keV, AM-241<br>
88.0 keV, CD-109<br>
122.1 keV, CO-57<br>
135.5 keV, CO-57<br>
661.7 keV, CS-139<br>
661.7 keV, CS-137<br>
661.7 keV, CS-137<br>
115.5 keV, VC-57<br>
1115.5 keV, VC-85<br>
1117.5 2 keV, CO-60<br>
113.5 2 keV, C

 $C$  Full

Intensity (per 100 decays):

Uncertainty (per 100 decay

Energy (keV)

122.063<br>136.476<br>165.850<br>661.650<br>834.827<br>898.021

AM.241

 $1e+06$ 

 $\overline{185}$ 

Unc. (%)

1.750<br>1.850<br>2.050<br>1.750<br>1.750

Certificate File Editor - MG\_custom.CTF -<br>File Options Help Example of cu

Titler

Nuclide<br>Name:

Activity (Bq):

Uncertainty (%):

Use for Calib/Int

Nuclide

Quantity (units): Certificate Image:  $\Box$ 

Certificate Uncertainty Correlation:

Line<br>Energy (keV):  $\sqrt{59.54}$ 

Activity (Bq)

le+06<br>le+06<br>le+06<br>le+06<br>2e+06<br>3e+06

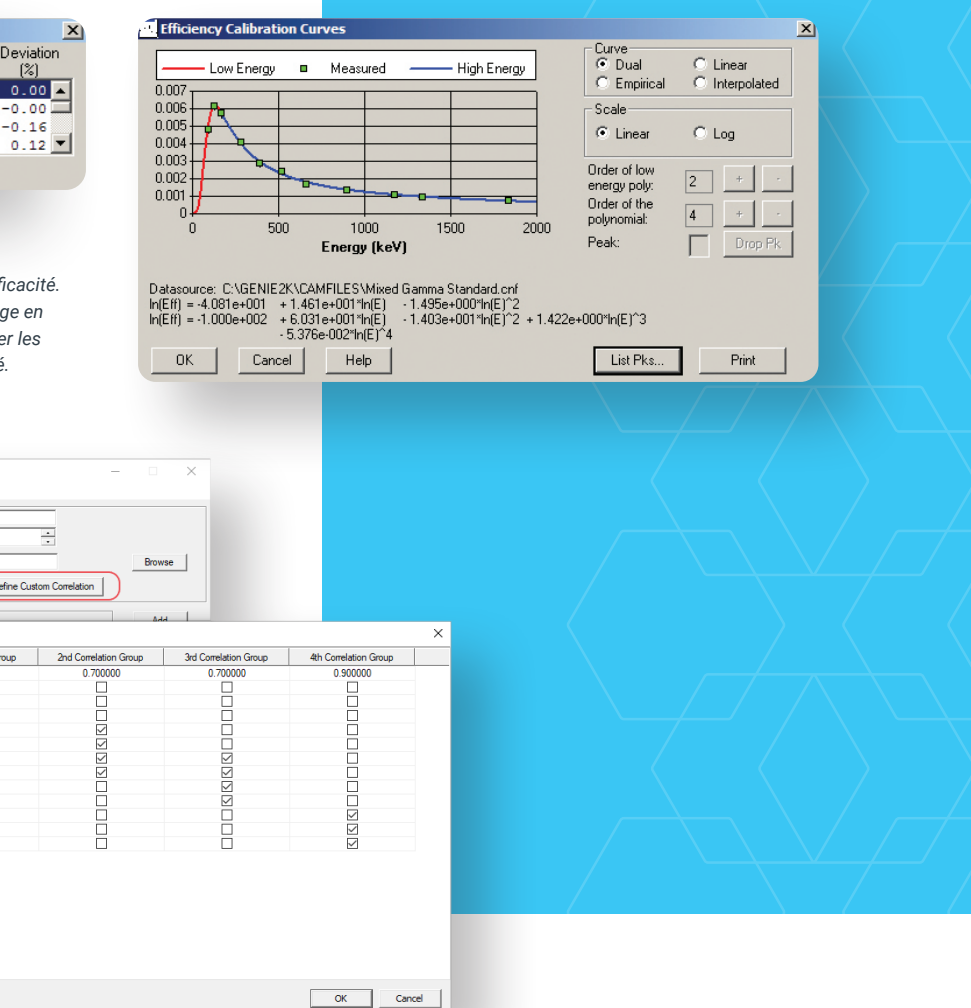

*Figure 18 — Éditeur de fichier certificat Genie, qui fournit des informations de référence sur les sources d'étalonnage pour utilisation par les moteurs d'étalonnage Genie. Notez la capacité de définir la corrélation type de corrélation d'une source d'étalonnage, y compris une option pour définir des groupes de corrélation personnalisés si connus.*

 $\bullet$  at 9:36:05 AM

 $\overline{C}$  Custom

1st Correlation C

**DODOOOOOOOO** 

Des tracés d'étalonnage interactifs sont fournis. Ceuxci permettent à l'utilisateur de visualiser les courbes d'étalonnage en détail et d'ajuster l'ordre de la courbe pour obtenir le meilleur ajustement possible aux données (figure 17). La courbe d'étalonnage en énergie peut être un polynôme du 1er, du 2e ou du 3e ordre. Les courbes de rendement peuvent aller jusqu'au 9e ordre.

Quatre algorithmes d'étalonnage en efficacité peuvent être sélectionnés : polynôme double (avec un point de croisement défini par l'utilisateur), polynôme linéaire (exigé par le CEA en France) et polynôme empirique. La quatrième méthode interpolée, qui relie les points de données par des lignes droites, est également proposée. Cette méthode est idéale lorsque vous utilisez des points de données d'efficacité déterminés

#### mathématiquement.

Les modèles polynomiaux doubles et linéaires utilisent une méthodologie d'ajustement des moindres carrés pour déterminer l'incertitude de l'étalonnage en efficacité. Désormais, avec Genie 4.0, ces modèles prennent en charge les corrélations lors des routines d'ajustement. L'utilisateur définit les corrélations dans l'éditeur de fichiers de certificat en identifiant les points de données d'étalonnage de chaque raie d'émission comme étant soit entièrement corrélés, corrélés par nucléide ou indépendants. L'utilisateur a également la possibilité de définir une matrice de corrélation personnalisée (figure 18).

## Analyses de localisation et d'aire des pics

La suite Genie Spectroscopy comprend de nombreuses options pour localiser les pics dans les spectres et calculer les aires nettes des pics nécessaires pour des analyses spectroscopiques basiques et avancées. La gamme d'algorithmes offre la flexibilité de personnaliser votre analyse en fonction des exigences uniques de chaque application. Chaque algorithme d'analyse peut être exécuté manuellement, dans le cadre d'une séquence d'analyse ou via une commande de procédure par lot. Ces algorithmes sont également disponibles avec les applications GenieLite pour la spectrométrie de base.

#### LO CALISAT IO N D E PIC PAR DERIVEE SECONDE

Idéal pour localiser tout nucléide inconnu dans le spectre, cet algorithme évalue les pics supérieurs à un niveau seuil spécifié par l'utilisateur et identifie les centroïdes des pics trouvés. La liste résultante des centroïdes des pics peut ensuite être utilisée par des algorithmes d'analyse des pics pour les calculs d'aire des pics. L'algorithme utilise un calcul de dérivée seconde modifié sur une plage de canaux spécifiée par l'utilisateur. Des fonctionnalités supplémentaires de l'algorithme rejettent les bords Compton et d'autres fonctionnalités de continuum non liées aux pics.

#### RECHERCHE DE PIC SUIVANT LA NORME VMS

Cet algorithme de localisation de pic utilise la recherche de pic éprouvée dans la version historique du logiciel de spectrométrie Genie-VMS™. Il localise tous les pics de la région de recherche dont la signification est supérieure au seuil de sensibilité de recherche des pics à l'aide d'une méthode de dérivée seconde. Les pics sont ensuite ajustés à l'aide d'une routine d'ajustement purement gaussienne.

#### LOCALISATION DE PIC DANS LA RÉGION D'INTÉRÊT SPÉCIFIÉE PAR L'UTILISATEUR

L'algorithme de localisation de pic dans la région d'intérêt spécifiée par l'utilisateur utilise simplement des tableaux de régions d'intérêt (ROI) créés par l'utilisateur pour calculer les centroïdes de pics. L'utilisateur peut soit saisir manuellement les limites des régions d'intérêt, soit les lire à partir d'un fichier stocké. La liste résultante des centroïdes des pics peut ensuite être utilisée par des algorithmes d'analyse des pics pour les calculs d'aire des pics. Cette méthode de localisation des pics ne prend pas en charge la

déconvolution des multiplets.

### LOCALISATION DE PIC PAR BIBLIOTHÈQUE (SIMPLE)

Cet algorithme de localisation des pics attribue également les emplacements des pics en fonction des énergies de la bibliothèque. Contrairement à l'algorithme Bibliothèque (Gamma-M), il n'y a pas d'érosion du continuum, de correction de décalage de gain ou de calculs de MDA pour vérifier que les pics sont bien présents. Tous ces calculs sont délégués aux algorithmes d'aire de pic.

#### LOCALISATION DE PIC/AIRE DE PIC PAR BIBLIOTHÈQUE (GAMMA-M)

Une recherche de pics basée sur une bibliothèque peut être recommandée pour les applications de spectrométrie NaI et HPGe où seuls des nucléides spécifiques sont attendus, ou avec certaines applications HPGe de très bas niveau. L'approche de recherche de pics par bibliothèque Gamma-M (comparable au Gamma-M dans les applications historiques Genie-VMS) utilise d'abord une technique d'érosion pour supprimer le continuum du spectre. Le spectre est ensuite évalué par rapport aux pics attendus d'une bibliothèque en utilisant un ajustement linéaire des moindres carrés pour déterminer la présence de ces pics. Les fonctionnalités supplémentaires sont des corrections pour les décalages de gain et une combinaison avec des algorithmes de recherche de pic inconnus pour plus de flexibilité. L'analyse des pics par bibliothèque (Gamma-M) calcule également les aires des pics en ajustant le modèle de pic attendu (établi par étalonnage) à chaque pic du spectre. L'algorithme signale les pics interférents dans le spectre et effectue une correction pour soustraire toute contribution de pic interférant du pic actuel.

#### AJUSTEMENT DES SOMMES/MOINDRES CARRÉS NON LINÉAIRE POUR LES CALCULS DES AIRES DE PICS

À l'aide des résultats du centroïde de pic de l'étape de localisation de pics précédemment exécutée, l'ajustement somme/moindres carrés non linéaire détermine automatiquement les limites de chaque région d'intérêt (ROI). Si des pics adjacents sont détectés, il étend la ROI pour inclure des pics supplémentaires et la région d'intérêt est analysée comme un « multiplet ». Remarque : si l'étape de localisation de la région d'intérêt des pics spécifiée par l'utilisateur a été utilisée, les limites de cet algorithme sont utilisées à la place. Ensuite, les aires de pics et les incertitudes sur les aires de pics pour chaque région sont déterminées. À moins que l'option « Ajuster les singulets » ne soit sélectionnée, le calcul de l'aire des pics pour les pics non multiples correspond simplement au nombre brut dans la région d'intérêt du pic avec le continuum soustrait. Pour les multiplets et les singulets ajustés, l'algorithme prend la forme d'un pic gaussien et effectue un ajustement des moindres carrés non linéaire aux données, fournissant ainsi le meilleur ajustement possible aux données spectrales réelles.

L'utilisateur a la possibilité d'optimiser le modèle de continuum (linéaire, par étapes ou aucun) et d'ajuster le nombre de canaux adjacents utilisés pour définir le continuum pour une région d'intérêt donnée. De plus, les utilisateurs peuvent affiner la façon dont les multiplets sont déterminés et déployer des tests pour rejeter les pics qui ne répondent pas à certains critères, tel que le « test de niveau critique à 95 % ».

#### LOCALISATION DE PIC NID PAR CORRÉLATION AVEC LES BIBLIOTHÈQUES

Le moteur d'analyse de localisation de pics NID par corrélation avec les bibliothèques est conçu pour être compatible avec la norme ANSI N42.34 \*\*\*. Au-delà de la localisation et de l'ajustement des pics, le moteur NID de corrélation avec les bibliothèques fournit également des résultats provisoires d'identification et d'estimation de l'activité des nucléides. Les avantages incluent la capacité de localiser avec précision les pics mineurs, en particulier ceux cachés dans les multiplets, tout en étant également capable de corriger les erreurs d'étalonnage qui pourraient autrement nuire aux analyses ultérieures d'identification des nucléides. Cette capacité d'identification préliminaire des nucléides peut être utile pour les applications dans lesquelles une identification rapide des nucléides présents dans un échantillon est plus importante qu'une détermination précise de l'activité. Ce moteur comprend une option de compensation (soustraction) de bruit de fond très utile pour les applications utilisant des détecteurs LaBr<sub>3</sub>, où le bruit de fond intrinsèque peut être regroupé et soustrait canal par canal.

*\*\*\*ANSI N42.34 critères de performance pour les instruments portatifs de détection et d'identification des radionucléides.*

### ALGORITHME DE SOUSTRACTION ET DE LISSAGE DU SPECTRE

De plus, un ensemble de fonctions de manipulation spectrale est fourni pour le lissage des données spectrales et pour la dissociation des spectres. L'algorithme de lissage permet l'application d'un multiplicateur utile pour ajouter des spectres ou créer des spectres simulés en plus de simplement soustraire un ensemble de données spectrales à un autre. Ceci est distinct de l'algorithme de correction de soustraction du bruit de fond, qui ajuste les aires de pics dans une mesure de bruit de fond et soustrait les décomptes de aires de pic (normalisés pour les différences de temps de comptage) des pics correspondants dans le spectre primaire.

## Algorithmes d'analyse de la suite de Genie Spectroscopy

Pour une analyse de spectrométrie complète, la suite Genie Spectroscopy fournit une série d'algorithmes sophistiqués pour produire les résultats les plus précis.

*Remarque : ces algorithmes sont seulement disponibles avec la suite Genie Spectroscopy. Ils ne sont pas fournis avec le produit GenieLite Basic Spectroscopy.*

#### AJUSTEMENT INTERACTIF DES PICS

Une fonctionnalité intéressante de la suite Genie Spectroscopy est l'ajustement interactif des pics (IPF). Cette fonctionnalité permet un examen détaillé d'une région d'intérêt (ROI) spécifique, y compris la qualité de l'ajustement des pics, et permet des réglages d'ajustement des pics limités à chaque région d'intérêt. Les ajustements possibles incluent l'ajout ou la suppression de pics dans la ROI, l'ajustement des limites et la modification du modèle d'ajustement ou du continuum des pics. Cette fonctionnalité est particulièrement utile lorsque des spectres complexes sont rencontrés. Elle est également utilisée dans toute application où un analyste doit examiner soit tous les résultats d'analyse ou des résultats inhabituels ou anormaux.

L'IPF est généralement exécuté directement après les phases de localisation et d'analyse des pics du spectre et peut utiliser des filtres pour zoomer directement sur des régions d'intérêt spécifiques. Par exemple, les utilisateurs peuvent appliquer un filtre sur l'énergie ou les nucléides pour cibler l'examen d'une région particulière ou exiger que tout multiple d'aire dépassant une valeur chi carré particulière soit examiné. Cela simplifie l'intégration de l'IPF dans les procédures d'examen des données pour les opérations de comptage d'échantillons de routine.

L'affichage permet à l'utilisateur de déterminer les données de canal (carrés verts), l'aire de pic ajustée (régions ombrées en pointillés), les valeurs du continuum sous le pic (couleur magenta unie), les canaux utilisés pour déterminer la hauteur du continuum (carrés blancs) et le tracé résiduel de l'aire de pic ajustée au canal des données (figure 19).

### **CORRECTION DE L'EFFICACITÉ**

Le calcul de correction de l'efficacité consiste à calculer une efficacité maximale et son incertitude pour chacun des pics trouvés à partir de l'étalonnage en efficacité. L'étape de correction de l'efficacité identifie lequel des quatre ajustements d'étalonnage (double, linéaire, empirique ou interpolé) utiliser pour l'analyse. Avec Genie 4.0, l'étape de correction de l'efficacité propage désormais la matrice de corrélation d'incertitude au cours de l'analyse.

Disponible avec l'option d'étalonnage en efficacité ISOCS, l'étape « Correction de l'efficacité par ISOCS » calcule l'efficacité au niveau des résultats de recherche de pics directement à partir du modèle ISOCS ou LabSOCS, éliminant ainsi le besoin de fournir un étalonnage en efficacité avant l'analyse.

 $|$   $|$   $\Box$   $|$   $\times$   $|$ 

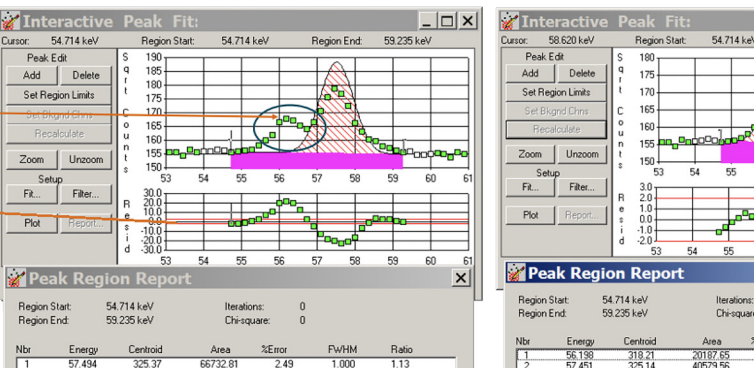

 $x<sub>1</sub>$  $\begin{array}{c} 7 \\ 0.52 \end{array}$ 

*Figure 19 — Application d'ajustement interactif des pics Genie. Ici, à gauche, un exemple de pic manquant dans une région d'intérêt et à droite, le résultat de l'ajout manuel du pic à la région d'intérêt. Cette action s'effectue avec le bouton d'édition de pic « Ajouter » dans le menu de gauche.*

#### **IDENTIFICATION ET QUANTIFICATION DES** NUCLÉIDES

Les algorithmes d'identification des nucléides prennent en compte toutes les raies d'énergie d'un nucléide définies dans la bibliothèque d'analyse avec leurs abondances de raies appropriées, ainsi que la demivie du nucléide. Pour une identification positive, un nucléide doit avoir au moins une énergie gamma dans la tolérance énergétique sélectionnée par l'utilisateur d'un pic observé dans le spectre.

De plus, un nombre suffisant d'autres énergies du nucléide (s'il existe d'autres énergies) doit également avoir des pics correspondants dans le spectre. Le nombre de pics à observer est déterminé par la somme des abondances de raies des pics avec des pics correspondants dans le spectre par rapport à la somme des abondances de raies des pics sans pics correspondants. Enfin, le temps de désintégration du spectre mesuré ne doit pas être excessif par rapport à la demi-vie du nucléide.

Les nucléides qui réussissent ces tests avec un indice de confiance supérieur au seuil sélectionné par l'utilisateur seront classés comme identifiés. Pour tous les nucléides identifiés, l'algorithme calcule la valeur de l'indice de confiance et une activité corrigée de la désintégration par unité de volume (ou de masse) pour chaque énergie avec un pic correspondant dans le spectre.

Le cas échéant, la correction de la désintégration inclut automatiquement une correction de la désintégration pendant l'acquisition ainsi que de la désintégration depuis la date d'échantillonnage jusqu'au début de l'acquisition. Une correction de désintégration supplémentaire est automatiquement fournie pour les échantillons dont le matériau est collecté ou accumulé sur une période de temps finie. Ces échantillons comprennent des filtres à air, des cartouches d'air et des échantillons d'activation.

#### CALCULS D'ACTIVITÉ MOYENNE

Après une identification standard des nucléides, le spectre peut être analysé pour détecter les ensembles d'interférences. Un ensemble d'interférences est défini comme deux nucléides ou plus avec au moins une énergie commune ; c'est-à-dire un pic qui n'a pas été résolu en pics séparés par la localisation du pic et le calcul de l'aire. Les activités de ces nucléides sont calculées comme une solution à une équation des moindres carrés linéaire (figure 20).

L'algorithme trouve automatiquement les nucléides qui présentent des interférences (aucune bibliothèque spéciale n'est requise). Cependant, les énergies des nucléides peuvent être marquées dans la bibliothèque pour être exclues des calculs d'activité moyenne pondérée. L'activité d'un nucléide qui ne fait pas partie d'un ensemble d'interférences est automatiquement calculée comme une moyenne pondérée des activités calculées pour chacun de ses pics. L'activité d'un nucléide avec un seul pic et sans interférence d'autres nucléides est automatiquement calculée à partir de son pic. Les facteurs pris en compte dans la pondération des activités de pics comprennent l'efficacité, l'incertitude sur l'aire et l'efficacité, ainsi que les rapports de branchement des différents pics.

Pour inclure l'impact des corrélations dans les incertitudes d'activité moyenne pondérées, le moteur « NID avec corrélations » peut désormais être utilisé. Cela fournira des résultats plus rigoureusement précis.

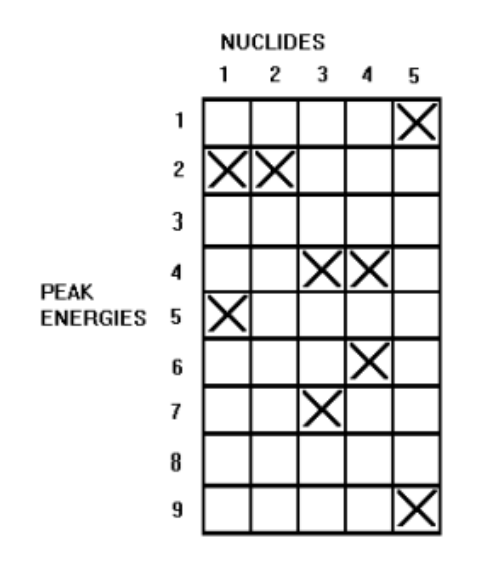

*Figure 20 — Matrice d'identification des pics d'énergie avec les nucléides correspondants. Notez que les pics numéros 2 et 4 ont plusieurs correspondances de nucléides potentiels. Une correction d'interférence est utilisée pour résoudre l'identification.*

#### CALCULS DE L'ACTIVITÉ MINIMALE DÉTECTABLE (MDA)

Une activité minimale détectable (MDA) peut être calculée pour les radionucléides qui ont été trouvés ou non dans le spectre. Les algorithmes de MDA peuvent effectuer des calculs de MDA et de limite inférieure de détection (LLD ou LD pour limite de détection) Currie, KTA ou ISO 11929. S'il est appliqué à un spectre collecté avec un échantillon blanc ou dans un château vide, le calcul de MDA est équivalent à un calcul de LD. Le facteur de confiance et les constantes MDA sont sélectionnables par l'utilisateur. En outre, l'utilisateur peut choisir d'appliquer des largeurs de région d'intérêt variables et des corrections de sommation en cascade aux calculs de MDA.

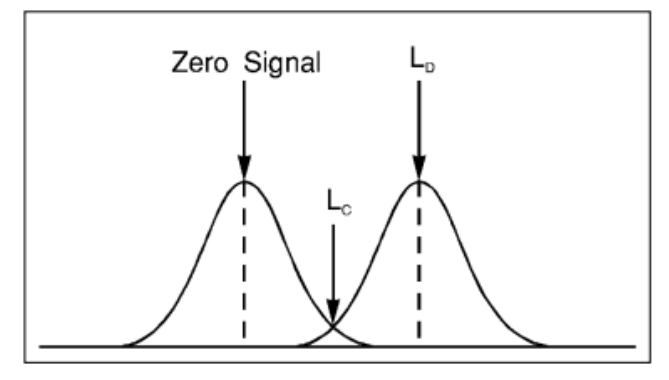

*Figure 21 — Illustration des notions de niveau critique (LC) et de niveau de décision (LD).*

## **Corrections**

#### CORRECTION DE SOMMATION DES COÏNCIDENCES VRAIES (CASCADE)

La fonction unique et brevetée de correction de sommation en cascade\* de Mirion corrige l'ensemble de votre spectre, de 10 keV à 7 MeV, contre la perte ou le gain d'aire des pics observable en fonction du schéma de désintégration des nucléides et de la géométrie. La sommation des coïncidences vraies peut provoquer des erreurs systématiques d'aire de pic de 30 % ou plus avec certains nucléides et certaines géométries (figure 22). La correction de sommation en cascade Mirion prend en compte une large plage de scénarios, y compris les effets de sommation gamma, rayons X-gamma et annihilation de positrons gamma.

La méthode de correction de sommation en cascade Genie utilise la technologie ISOCS/LabSOCS et le compositeur de géométrie Genie 3D pour décrire avec précision la géométrie de l'échantillon/du détecteur sans avoir recours à un étalonnage fastidieux et

coûteux utilisant des étalons radioactifs. Une sélection générique de caractérisations de détecteurs au germanium garantit que la correction de sommation en cascade peut être effectuée pour la majorité des tailles de détecteurs sans caractérisation préalable des détecteurs LabSOCS/ISOCS. Cependant, ces caractérisations, y compris des données de détecteur plus spécifiques, peuvent être utilisées si elles sont disponibles pour une précision encore plus élevée. La correction de sommation en cascade est désormais également disponible pour les détecteurs de puits SAGe™ lorsqu'elle est combinée avec le modèle de caractérisation de détecteur ISOXCAL ISOCS.

*Remarque : cette fonctionnalité ne nécessite pas d'étalonnage pic-à-total et est disponible sans l'option logicielle ISOCS/LabSOCS.*

### COMPOSEUR DE GÉOMÉTRIE

L'algorithme de correction de sommation en cascade décrit ci-dessus et les algorithmes d'étalonnage du logiciel d'étalonnage ISOCS/LabSOCS en option nécessitent une description précise de la géométrie de comptage pour chaque échantillon.

Le composeur de géométrie (figure 23) est un outil puissant permettant la définition interactive et la visualisation 3D de tous les paramètres liés à la géométrie, y compris les propriétés du détecteur, les dimensions et densités des échantillons, ainsi que le blindage des distances entre le détecteur et l'échantillon. L'outil restitue la géométrie en temps réel dans un espace tridimensionnel, fournissant un retour visuel immédiat et permettant une détection rapide des erreurs. Les fonctionnalités supplémentaires incluent la création de béchers personnalisés avec ou sans écrans, l'isolation des objets pour une conception ciblée, la transparence des objets pour la visualisation des éléments internes, le zoom, etc.

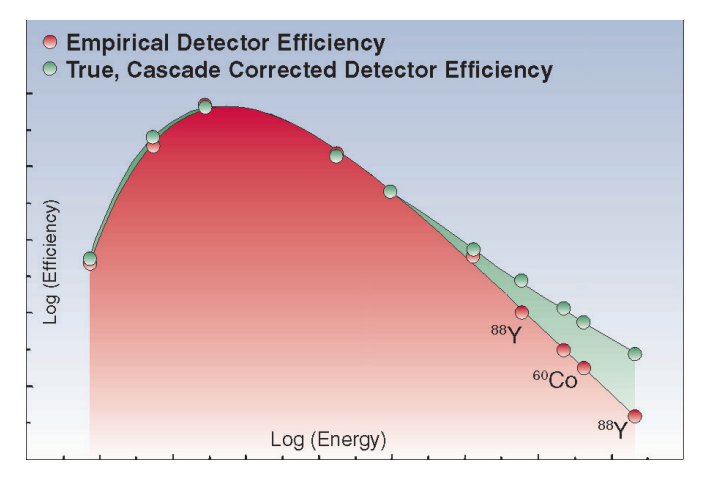

*Figure 22 — Comparaison de la cascade corrigée par rapport à l'efficacité empirique coûteuse*

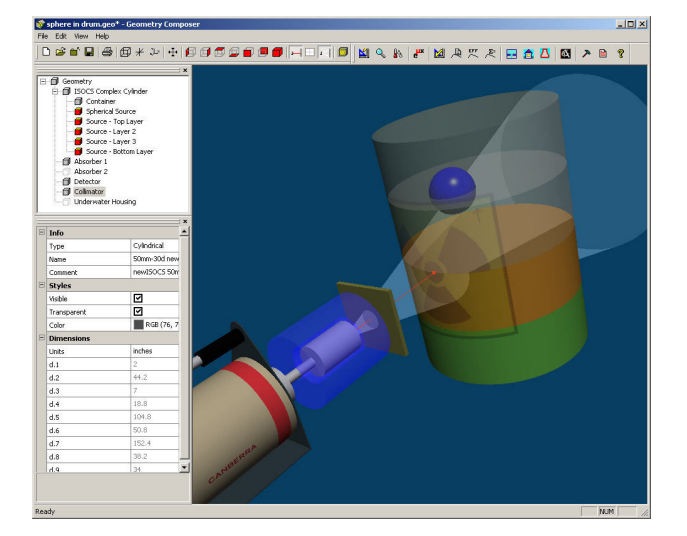

*Figure 23 — Composeur de géométrie*

#### CORRECTION DE LA DÉSINTÉGRATION PÈRE/FILS

Les pics observés dans les spectres gamma proviennent souvent de l'état fondamental d'un nucléide et de sa descendance. Lorsque le nucléide parent et ses fils ne sont pas en équilibre, une correction doit être appliquée pour indiquer les activités appropriées du nucléide. L'algorithme de correction de la désintégration père/fils Genie applique cette correction en fonction de la durée d'échantillonnage, de l'heure de début de l'acquisition et du temps d'acquisition écoulé et des informations père/fils sur les nucléides contenus dans la bibliothèque de nucléides utilisée pour l'analyse.

#### SOUSTRACTION DU BRUIT DE FOND ET CORRECTION DES PICS DE RÉFÉRENCE

L'algorithme de soustraction du bruit de fond permet de soustraire les pics du bruit de fond environnemental des spectres de l'échantillon. Le spectre de bruit de fond doit d'abord être analysé séparément pour définir les emplacements des pics et les aires associées. Au moment de l'exécution, l'algorithme de soustraction du bruit de fond met automatiquement à l'échelle ses résultats pour qu'ils soient proportionnels au temps d'acquisition de l'échantillon. Une tolérance en énergie correspondant aux pics des spectres d'échantillon et du bruit de fond peut être spécifiée par l'utilisateur.

Le but d'une correction de pic de référence est d'utiliser un pic de référence dans le spectre (d'un taux de comptage connu) pour normaliser les aires de tous les autres pics du spectre. La source de référence peut être soit un pulseur électronique, soit une source stationnaire externe. Une correction du pic de référence et une soustraction du bruit de fond environnemental peuvent être appliquées au même spectre d'échantillon si vous le souhaitez.

### ÉVALUATEUR DE GAIN ET AJUSTEMENTS DE GAIN

Trois utilitaires sont disponibles pour gérer les changements de gain à partir d'un spectre calibré. L'évaluateur de gain permet à l'utilisateur d'analyser la qualité de l'étalonnage en énergie et des paramètres de gain actuels de la source de données, offrant ainsi la possibilité d'évaluer l'impact sur l'analyse NID. L'ajustement du gain du fichier facilite la mise en correspondance des spectres précédemment acquis avec différents étalonnages d'énergie afin de les ajouter, les supprimer ou les comparer. L'exécution de cette routine décale, ou reclasse, les données spectrales du fichier actuel afin qu'elles correspondent à l'étalonnage énergétique « objectif » spécifié d'un autre spectre au lieu de l'étalonnage en énergie actuel. L'utilitaire d'ajustement automatique du gain ajuste automatiquement le gain du MCA d'une source de données en direct pour correspondre à l'étalonnage en énergie actuel. Ceci est mis en œuvre par l'acquisition itérative d'un spectre, la mise en correspondance des pics trouvés par l'analyse de recherche de pics avec les énergies du fichier de certificat d'entrée, et la modification des paramètres matériels sur la base de cette analyse de correspondance de pics.

## Analyse Alpha

La suite de Genie Spectroscopy fournit aux spectroscopistes alpha un ensemble d'outils puissants pour effectuer une analyse spectrale avancée. Les algorithmes permettent la prise en compte de la déformation basse variable typique des pics trouvés dans les spectres alpha. Des formes de pic provisoires sont établies lors de l'étalonnage en énergie et utilisées lors de l'étalonnage de l'efficacité et des calculs de localisation et d'aire des pics. Les étapes d'analyse de localisation de pic, d'aire de pic, de soustraction du bruit de fond, d'identification de nucléide et de MDA peuvent chacune être effectuées individuellement ou intégrées dans un fichier de séquence d'analyse. Les algorithmes et leurs applications à la spectrométrie alpha sont décrits ci-dessous :

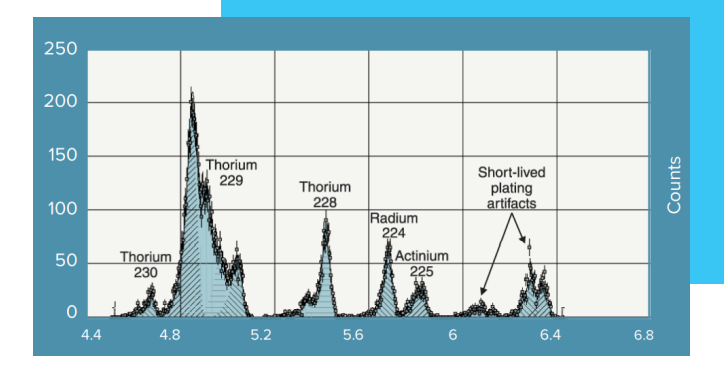

*Figure 24 — Exemple de spectre alpha*

#### SCHÉMAS DE LOCALISATION DE PICS

Traditionnellement, les ROI définies manuellement constituent un mécanisme suffisant de localisation des pics pour la spectrométrie alpha. Ceci est pris en charge par le moteur « Localisation de pics spécifiée par l'utilisateur », qui peut utiliser les régions d'intérêt actuelles définies dans la fenêtre spectrale ou extraites d'un fichier de ROI prédéfini. Pour une analyse spectrale avancée qui nécessite de déconvoluer des spectres alpha difficiles, la méthode de dérivée seconde est disponible. Cela peut être nécessaire lorsqu'une localisation de pic de ROI n'est pas acceptable en raison de pics interférents et d'une traînée variable et qu'une nouvelle préparation de l'échantillon n'est pas réalisable ou souhaitée. Ces schémas de localisation de pics peuvent être utilisés individuellement ou avec leurs résultats additionnés.

#### SCHÉMAS DE CALCUL DE L'AIRE DES PICS

Les calculs d'aire de pic peuvent être effectués soit en additionnant les coups dans une région d'intérêt, soit en effectuant un ajustement de pic aux données à l'aide d'une fonction gaussienne modifiée. La sommation des coups est particulièrement utile lorsque les spectres présentent de très mauvaises statistiques sans formes de pic claires ou lorsque la résolution des pics ne permet pas d'ajustements multiplets, une situation assez courante en spectrométrie alpha. L'option d'ajustement permet d'ajuster des singulets ainsi que des multiplets, et permet aux paramètres FWHM et de tail de rester fixés aux valeurs étalonnées ou de varier pour un meilleur ajustement aux données analysées. Les options d'ajustement sont particulièrement utiles lorsque les statistiques du spectre sont assez bonnes et que les techniques de préparation et de montage des échantillons ont donné des spectres de très bonne résolution.

#### SOUSTRACTION DU BRUIT DE FOND

Bien que les bruits de fond de la spectrométrie alpha soient normalement assez faibles, la précision nécessite souvent la soustraction de certaines composantes du bruit de fond dans le spectre. L'algorithme de soustraction du fond utilise un fichier de bruit de fond sélectionné par l'opérateur pour soustraire la somme des coups dans la ROI équivalente dans le spectre de bruit de fond des coups dans le spectre de l'échantillon. Alternativement, l'opérateur peut définir une tolérance pour faire correspondre les pics du spectre de l'échantillon avec ceux du fichier de bruit de fond. Un test de niveau critique peut être appliqué à chaque pic après soustraction du bruit de fond.

#### IDENTIFICATION DES NUCLÉIDES

Les algorithmes d'identification des nucléides fournissent différents outils qui peuvent être personnalisés en fonction de l'application. L'identification des nucléides est basée sur des bibliothèques d'émetteurs alpha sélectionnées par l'opérateur. Les performances de l'algorithme peuvent être affinées en ajustant un seuil de confiance ainsi que la tolérance d'identification, commodément basées sur l'énergie ou la pleine largeur à mi-hauteur. Pour un travail précis ou lorsque la chimie n'a pas réduit de manière significative les pics interférents, l'algorithme d'identification des nucléides peut automatiquement effectuer une correction des interférences.

#### LIMITES DE DÉTECTION

Le logiciel d'analyse alpha offre au spectroscopiste un choix de formalismes pour calculer « l'activité minimale détectable » (MDA), y compris une option conforme à la norme ISO 11929. La LD (MDA) est calculée à la fois pour les nucléides trouvés dans le spectre et pour ceux qui n'ont pas été trouvés.

## Fonctionnalités supplémentaires

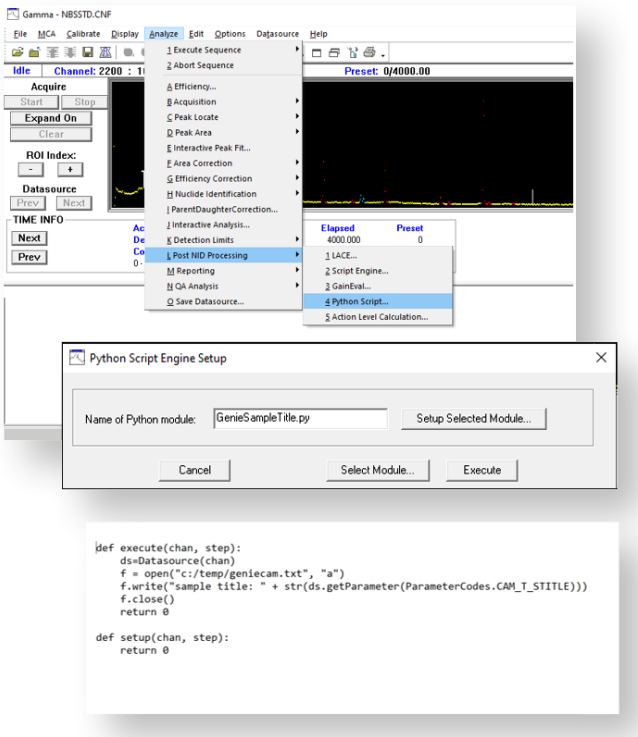

*Figure 25 — Lancement d'un script Python à partir de l'étape de traitement post-NID dans les applications logicielles Genie.*

#### INTÉGRATION DE SCRIPTS PY THON POUR UNE PROGRAMMATION UTILISATEUR SIMPLE

Une fonctionnalité extrêmement puissante est l'interface de script du logiciel Genie Spectroscopy, qui prend désormais en charge les scripts Python®, ainsi que Visual Basic et Java. Grâce à la puissance de la structure de données CAM, des scripts faciles à développer peuvent être écrits pour extraire et manipuler les données de la source de données Genie. Ceux-ci peuvent être utilisés en dehors de l'interface Genie ou intégrés dans un fichier de séquence d'analyse pour un fonctionnement automatique. Les scripts sont couramment utilisés pour effectuer des calculs personnalisés, exporter des résultats vers un fichier CSV ou d'autres applications tierces (telles que des bases de données de résultats ou des systèmes LIMS), ou pour effectuer des comparaisons de validation et de vérification (figure 25).

### ASSURANCE QUALITÉ

L'application d'assurance qualité Genie fournit les fonctionnalités critiques requises pour surveiller les performances du système de spectrométrie et garantir la validité des résultats de mesure des échantillons.

L'exécution régulière de contrôles d'assurance qualité

est obligatoire dans de nombreuses applications et constitue une bonne pratique en général. Un contrôle d'assurance qualité indique s'il y a un problème avec le système de mesure et peut signaler s'il existe un écart entre les paramètres d'étalonnage et les performances du système. Il est également fortement recommandé de conserver un historique des données d'assurance qualité : même plusieurs années après qu'un échantillon a été compté et analysé, le spectroscopiste peut être appelé à prouver que le système fonctionnait correctement au moment de la mesure où il peut être nécessaire d'enquêter sur les écarts dans les résultats.

Avec l'application Genie Quality Assurance, les utilisateurs configurent l'application pour surveiller et enregistrer des paramètres tels que le centroïde du pic, la résolution FWHM, les activités des nucléides, les bruits de fond, les LD, etc. Les utilisateurs peuvent également intégrer des paramètres non issus de Genie via une saisie manuelle. Ces données sont stockées dans un format de style Genie CAM, qui stocke, affiche et rapporte les données d'un système de détection particulier pendant toute la durée de vie du système.

Les données des paramètres de comptage de l'assurance qualité sont transférées à partir de détecteurs actifs ou de fichiers CAM précédemment stockés via une sélection de menu, intégrée à un fichier de séquence d'analyse, ou automatiquement via des commandes de procédure par lots où les informations d'assurance qualité sont enregistrées dans le cadre d'une procédure de salle de comptage. Si nécessaire, la fonction « modifier les résultats » permet aux utilisateurs de rejeter les résultats jugés invalides ou de corriger les résultats.

Pour chaque paramètre suivi, des règles d'analyse statistique (décrites en détail ci-dessous) sont configurées pour indiquer si un comptage d'assurance qualité donne des résultats acceptables ou si une action est nécessaire. Les données et les résultats sont affichés soit via un nuage de points, soit via l'un des deux modèles de rapport, qui peuvent être automatiquement imprimés à la fin d'un comptage. Le nuage de points peut afficher un paramètre et ses limites dans le temps, ou comparer plusieurs paramètres. Les deux modèles de rapport standard sont le rapport « Complet » avec historique complet des paramètres ou le rapport « Dernière mesure », mettant en évidence les résultats du dernier comptage d'assurance qualité.

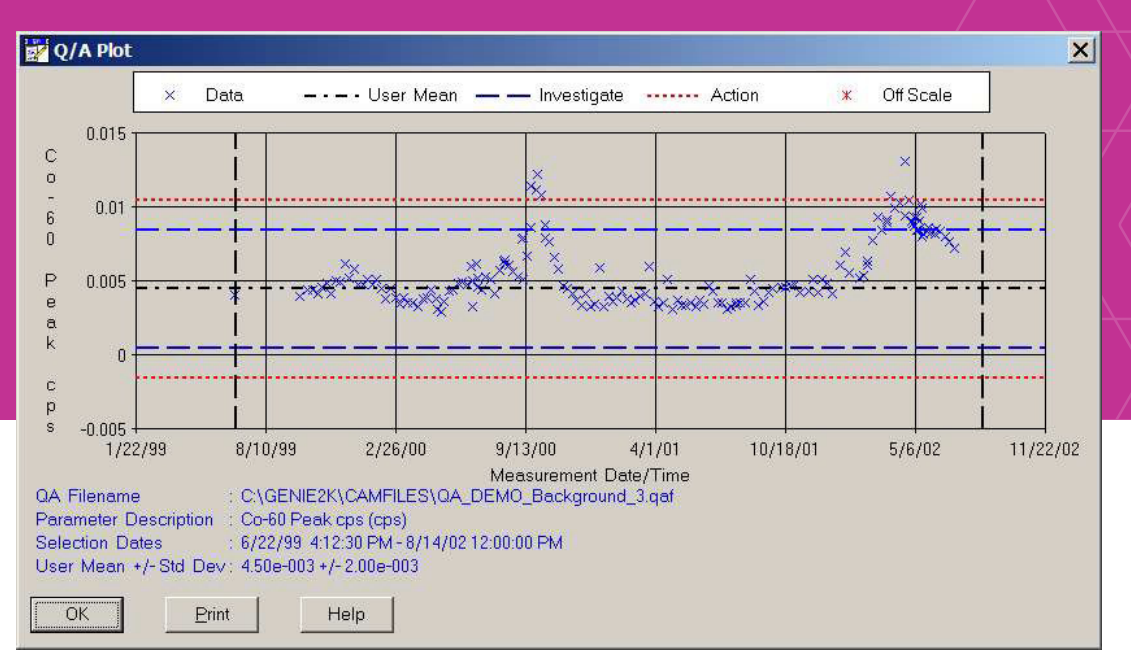

*Figure 26 — Graphique représentatif de contrôle d'assurance qualité pour le taux de comptage de zone de pics de Co-60 sur 3 ans. Notez les niveaux de moyenne, d'investigation et d'action affichés.*

**Test N-Sigma :** les tests N-Sigma emploient des multiplicateurs définis par l'utilisateur de l'écart type pour déterminer les limites d'investigation et d'action pour un paramètre de comptage d'assurance qualité spécifique. Le test N-Sigma piloté par échantillon calcule la moyenne et l'écart type, également appelés « sigma », à partir de l'historique complet des paramètres ou d'un sous-ensemble de l'historique des paramètres avec les dates de début et de fin définies par l'utilisateur. Le test de biais N-Sigma utilise une « vraie » valeur connue saisie par l'utilisateur pour la moyenne, par exemple lorsque la valeur du paramètre est une information connue (exemple : énergie <sup>60</sup>Co à 1 332,5 keV). Le test N-Sigma piloté par l'utilisateur contient à la fois la moyenne et l'écart type saisis par l'utilisateur, ce qui est utile lorsque l'utilisateur a récemment purgé les données historiques du système et commence un nouveau fichier.

**Test de limite :** pour le test de limite, l'utilisateur précise les conditions absolues pour le test d'alarme. Par exemple, si un pic centroïde est attendu dans le canal 1 000, l'utilisateur peut souhaiter déclencher une alarme au canal 1 005 ou 995, indépendamment des moyennes et des tendances à long terme.

**Tests de tendance :** dans les tests de tendance, l'utilisateur spécifie un nombre d'échantillons consécutifs d'un côté de la moyenne (au-dessus ou en dessous) pour indiquer une alarme. L'utilisateur peut également spécifier un certain nombre d'échantillons présentant une tendance dans la même direction pour indiquer une alarme.

#### NIVEAUX D'ALARME/ACTION PERSONNALISÉS

Les calculs du niveau d'action/alarme peuvent être activés pour fournir des alertes si des activités ou des concentrations dans des échantillons (ou des comptages d'organisme entier) ont dépassé les limites établies par l'utilisateur. Jusqu'à deux paramètres d'alarme sont disponibles et les valeurs limites pour les nucléides d'intérêt sont stockés dans la bibliothèque de nucléides.

## ÉVALUATEUR DE COHÉRENCE DES ACTIVITÉS DES RAIES

Le Line Activity Consistency Evaluator (LACE), comme le montre la figure 5, peut aider l'utilisateur à évaluer la qualité de l'analyse gamma. Le LACE évalue la cohérence entre les activités des raies calculées par le test gamma pour les radionucléides multiraies. Les activités de raies individuelles sont comparées à l'activité de raies clés ou à l'activité moyenne pondérée (au choix de l'utilisateur) pour chaque nucléide multiraie de l'échantillon. Un graphique de ces ratios ainsi que l'équation résultante permettent à l'utilisateur d'identifier les écarts possibles entre l'étalonnage en efficacité et l'échantillon réellement compté. Par exemple, un échantillon de densité supérieure à celle utilisée pour l'étalonnage entraînera un biais d'activités signalées faible, et le biais sera plus prononcé à de faibles énergies).

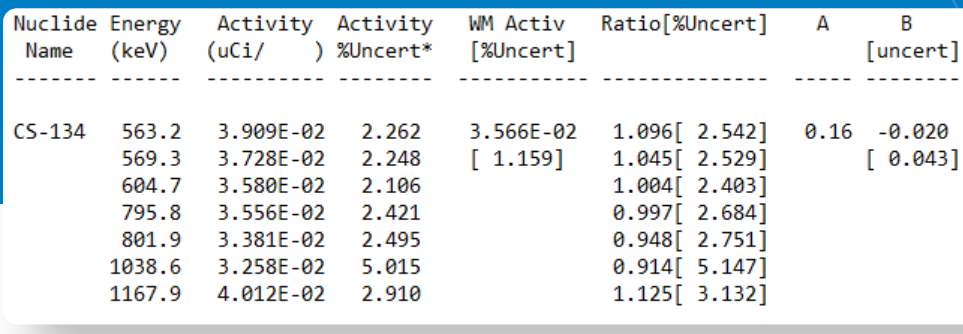

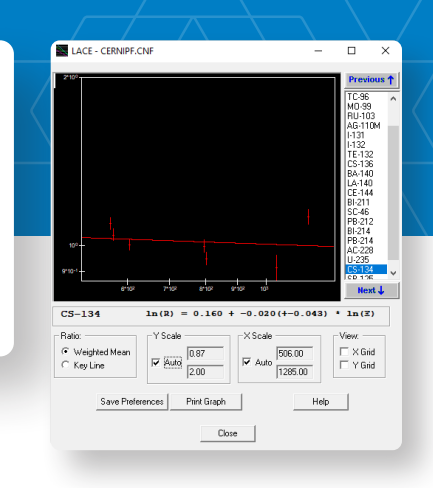

*Figure 27 — Line Activity Correction Evaluator (LACE) fournit des informations précieuses sur la qualité des données à propos de l'auto-cohérence des activités des raies. Des déviations par rapport aux ratios d'unité peuvent indiquer une erreur ou une incohérence dans les données de mesure ou l'analyse.*

#### AN ALYSE SPECTRALE INTERACTIVE

L'analyse interactive est un utilitaire qui facilite l'examen, l'exploration et l'affinement des analyses spectrales tout en fournissant un retour visuel direct. Lors du lancement initial, les données actuelles et les résultats d'analyse sont représentés sous forme de graphique, y compris des options permettant de visualiser l'importance des pics, la corrélation des pics, les résidus de pic et les résidus de nucléides. Un utilisateur expert peut ensuite modifier les résultats de l'analyse en ajoutant, modifiant et supprimant de manière interactive des pics et des régions de pics en fonction des informations spectrales détaillées fournies. Les étalonnages et les bibliothèques de nucléides peuvent également être consultés et mis à jour, si nécessaire, depuis ce module logiciel.

#### APPLICATION GENIE-FIELDPRO

Le logiciel Genie-FieldPro fournit une interface utilisateur puissante pour un comptage d'échantillons par spectrométrie gamma rationalisé et simplifié. Le logiciel Genie-FieldPro est conçu pour une utilisation maximale par les techniciens de terrain afin d'analyser rapidement et en toute confiance les échantillons pour détecter le rayonnement gamma, quel que soit leur niveau de connaissances en spectrométrie

Un exemple de géométrie est déterminé par deux sélections déroulantes personnalisables, « Géométrie » et « Contenu/Matrice ». Cela affiche également un fichier image comme référence supplémentaire

permettant à l'utilisateur de confirmer sa sélection. Les paramètres de temps de comptage, d'étalonnage et d'analyse sont liés à la sélection de la géométrie et sont automatiquement exécutés avec le comptage.

Pour améliorer la traçabilité et la confiance, l'utilisateur est invité à prendre une photo de l'échantillon à la fin du comptage, qui est enregistré avec le fichier de spectre. Chaque comptage exécute une séquence d'analyse Genie et évalue la présence de nucléides particuliers. Un rapport est automatiquement généré et indique « BON », « DÉPASSE LES LIMITES » ou « MDA NON ATTEINTE » en fonction des résultats de l'analyse et des limites définies par l'utilisateur.

L'interface utilisateur est complétée par une fonction de vérification de l'étalonnage et une fonction de vérification du bruit de fond. Un échec empêche le système de compter davantage d'échantillons jusqu'à ce que le contrôle soit réussi. Le logiciel tient également un calendrier indiquant la prochaine échéance de l'étalonnage ou de la vérification du bruit de fond et verrouille le système pour le comptage des échantillons si une vérification est en retard. Les fonctionnalités supplémentaires incluent une option « Comptage jusqu'à MDA », un fichier de configuration et un journal d'audit protégés par mot de passe, l'intégration GPS et des capacités d'exportation/ importation automatique pour transférer les résultats vers un système Apex-Gamma™ distant.

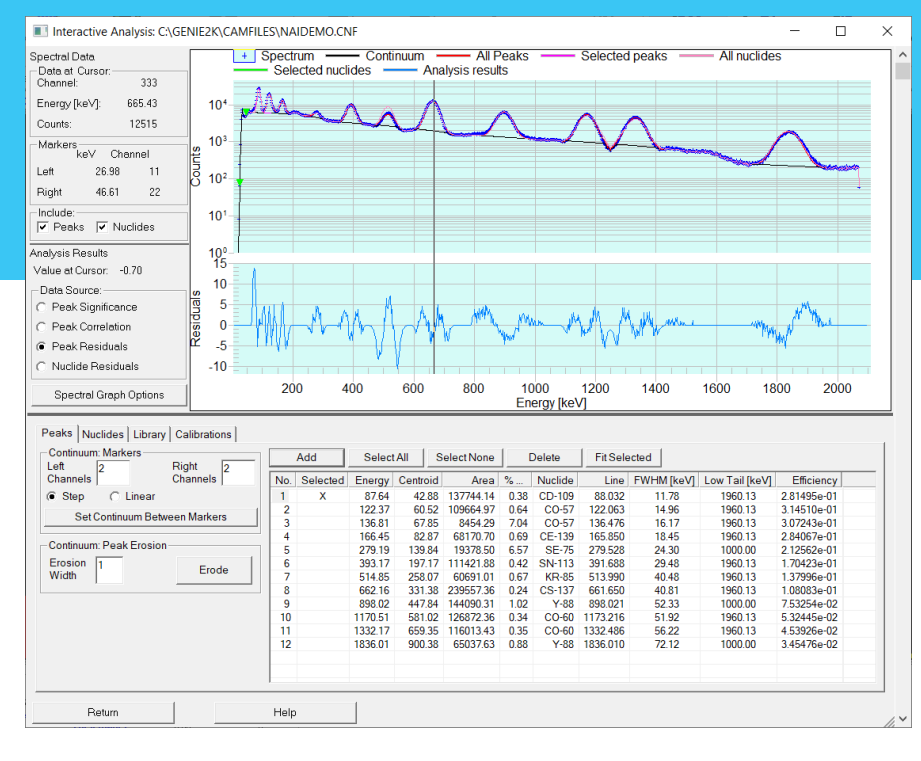

*Figure 28 — Application d'analyse interactive.*

# **Caractéristiques** and *Apex-Gamma distante pour le post-traitement, la Apex-Gamma distante pour le post-traitement, la*

### CONFIGURATION REQUISE

Veuillez vous référer à la matrice de compatibilité Genie actuelle pour obtenir les informations les plus récentes.

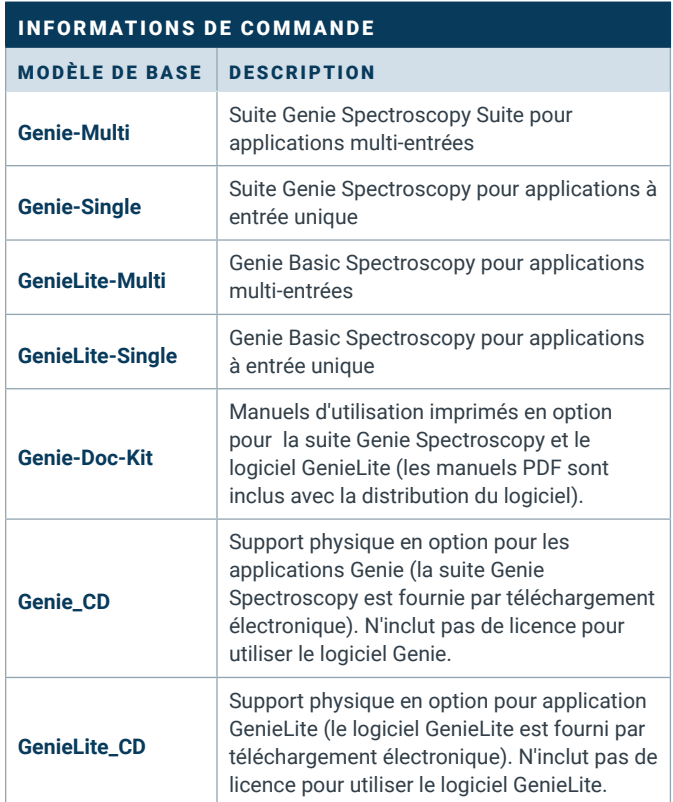

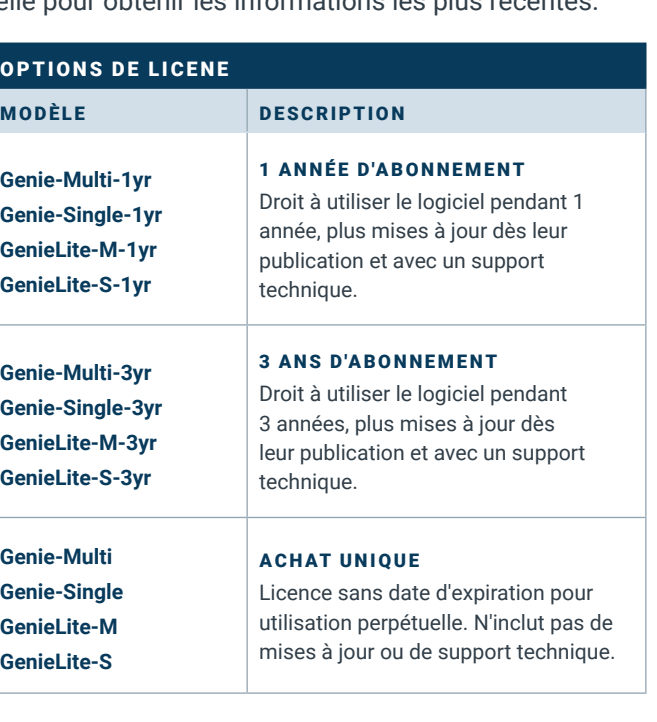

Workstation Workstation *Figure 30 — Exemple d'application de Genie-Fieldpro pour transférer automatiquement les spectres et les résultats des échantillons vers une application* 

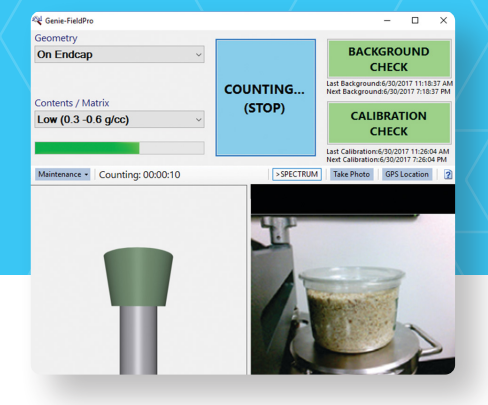

*Figure 29 — Genie-Fieldpro fournit une interface de comptage utilisateur simplifiée pour les applications de criblage.*

Apex-Gamma Central Server<br>& Review Clients

**Database** 

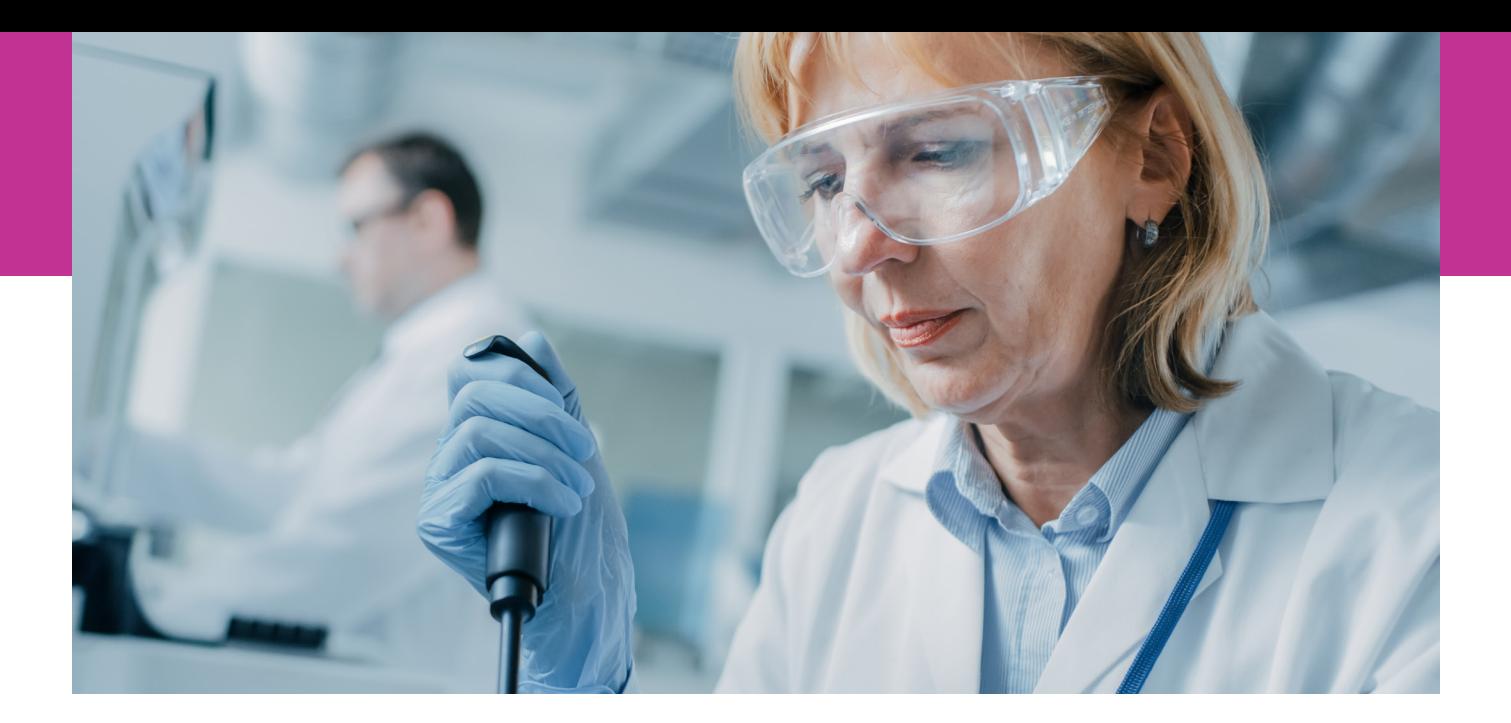

Les logiciels Genie et GenieLite utilisent une technologie de licence logicielle électronique. Aucune clé USB n'est requise ou prise en charge. La licence électronique est unique à chaque ordinateur. Une activation unique est requise pour chaque ordinateur sous licence. Les modes d'activation sont pris en charge pour les ordinateurs connectés à Internet ou isolés.

#### LOGICIELS OPTIONNELS

Les logiciels optionnels suivants sont disponibles pour la suite Genie Spectroscopy :

- ISOCS™ Option : logiciel d'étalonnage en efficacité mathématique ISOCS/LabSOCS™
- MGAU™ : logiciel d'analyse multi-groupe pour l'uranium
- MGA™ : logiciel d'analyse multi-groupe
- Apex-Gamma™ : logiciel de comptage des opérations de laboratoire
- Apex-Alpha™ : logiciel d'analyse spectrométrique
- Apex-InVivo™ : logiciel de comptage corps entier

*\*Voir les fiches techniques individuelles de ces packs de logiciels optionnels.*

La documentation Genie est fournie par voie électronique avec le logiciel. Des manuels d'utilisation imprimés sont disponibles sur demande.

#### FICHES DE SPÉCIFICATIONS ET MANUELS

- Manuel d'utilisation Genie
- Manuel des outils de personnalisation Genie
- Manuel de référence de la bibliothèque de sommation de coïncidences Genie
- Manuel d'utilisation de Geometry Composer

### VERSIONS DANS DIFFÉRENTES LANGUES

Le logiciel Genie est disponible en anglais, mais également en version allemande, française et japonaise. Consultez votre bureau Mirion local pour plus d'informations à ce sujet et sur une éventuelle prise en charge future d'autres langues.

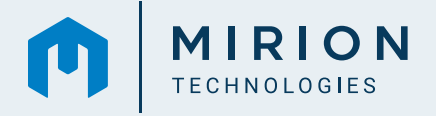

Copyright © 2024 Mirion Technologies, Inc. ou ses filiales. Tous droits réservés. Mirion, le logo Mirion et les autres noms de marques des produits Mirion listés dans ce document sont des marques déposées ou des marques commerciales de Mirion Technologies, Inc. ou de ses filiales aux Etats-Unis et dans d'autres pays. "Python" et les logos Python sont des marques commerciales ou des marques déposées de la Python Software Foundation, utilisées par Mirion avec l'autorisation de la Fondation. Les marques de tiers mentionnées sont la propriété de leurs propriétaires respectifs.